## **IZRADA ALUMINIJSKOG OSLONCA NA CNC GLODALICI**

## **Ljubenko, Mihael**

#### **Undergraduate thesis / Završni rad**

**2022**

*Degree Grantor / Ustanova koja je dodijelila akademski / stručni stupanj:* **Karlovac University of Applied Sciences / Veleučilište u Karlovcu**

*Permanent link / Trajna poveznica:* <https://urn.nsk.hr/urn:nbn:hr:128:062725>

*Rights / Prava:* [In copyright](http://rightsstatements.org/vocab/InC/1.0/) / [Zaštićeno autorskim pravom.](http://rightsstatements.org/vocab/InC/1.0/)

*Download date / Datum preuzimanja:* **2024-12-25**

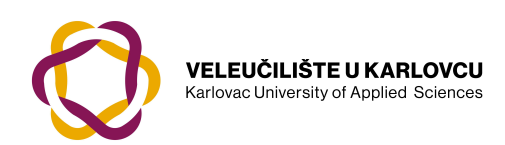

*Repository / Repozitorij:*

[Repository of Karlovac University of Applied](https://repozitorij.vuka.hr) [Sciences - Institutional Repository](https://repozitorij.vuka.hr)

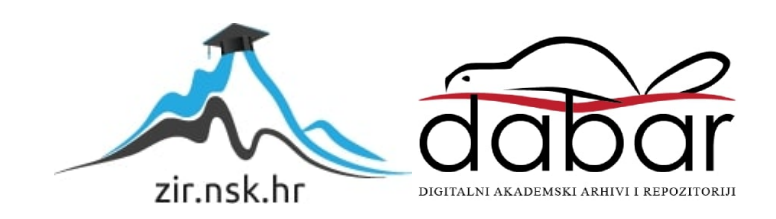

VELEUČILIŠTE U KARLOVCU STROJARSKI ODJEL STRUČNI STUDIJ STROJARSTVA

MIHAEL LJUBENKO

# **IZRADA ALUMINIJSKOG OSLONCA NA CNC GLODALICI**

**ZAVRŠNI RAD**

Karlovac, 2022.

VELEUČILIŠTE U KARLOVCU STROJARSKI ODJEL STRUČNI STUDIJ STROJARSTVA

MIHAEL LJUBENKO

# **IZRADA ALUMINIJSKOG OSLONCA NA CNC GLODALICI**

**ZAVRŠNI RAD**

Mentor: Marijan Brozović, dipl.ing.strojarstva., v. pred.

Karlovac, 2022.

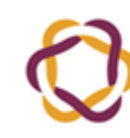

Klasa:  $602 - 11/ -01/$ 

Ur.broj: 2133-61-04-\_\_-01

## <span id="page-4-0"></span>*ZADATAK ZAVRŠNOG / DIPLOMSKOG RADA* Datum:

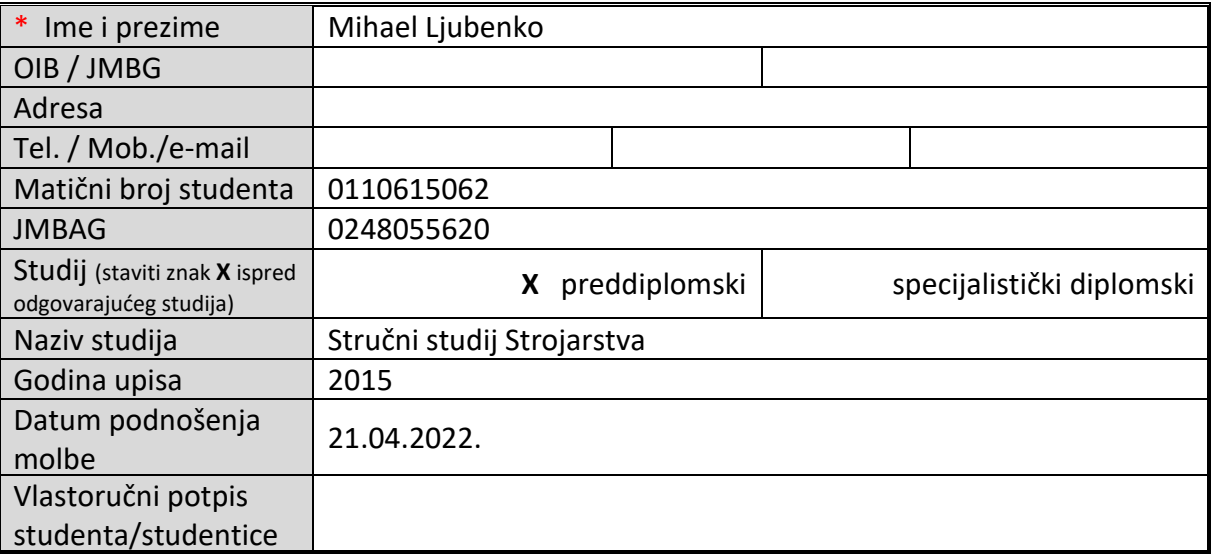

\* Naslov teme na hrvatskom: **Izrada aluminijskog oslonca na CNC glodalici**

\* Naslov teme na engleskom: **Production of aluminum support on CNC milling machine**

Opis zadatka:

Uvod – karakteristike i opis cnc stroja za proizvodni proces

Opći dio - CAD/CAM sustavi

Razrada zadatka:

- Na osnovu crteža izraditi 3D model u programskom paketu SolidWorks ili ESPRIT.
- Napraviti simulaciju obrade na strojevima.
- Izraditi NC kod za obradu na aluminijskog oslonca na CNC glodalici
- Izraditi aluminijski oslonac

Zadatak izraditi i opremiti sukladno Pravilniku o završnom radu VUK-a.

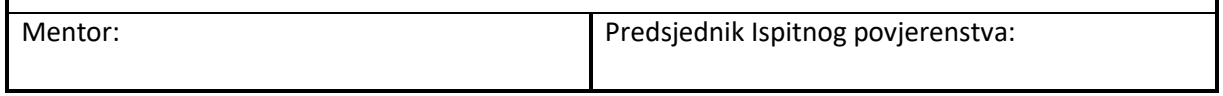

## **Izjava**

Izjavljujem da sam ovaj rad izradio samostalno koristeći stečena znanja tijekom studija i uz navedenu literaturu.

Zahvaljujem se mentoru Marijanu Brozoviću dip. ing., v. pred., na ukazanoj pomoći i savjetima prilikom izrade ovog završnog rada.

Isto tako zahvaljujem se djelatnicima tvrtke T3M što su mi pomogli u teoretskom i praktičnom dijelu izrade nosača.

Zahvaljujem se svojoj obitelji na podršci tijekom školovanja.

Mihael ljubenko

## **SAŽETAK**

#### IZRADA ALUMINIJSKOG OSLONCA NA CNC GLODALICI

U ovom završnom radu obrađena je tema vezana uz CNC alatne strojeve, a sami rad baziran je na CNC glodalici i obradi aluminijskog oslonca. Suvremene glodalice koriste najmoderniju tehnologiju, kao i programe za modeliranje strojnih dijelova instaliranim na upravljačkim računalima. Primjena moderne informacijske tehnologije u industrijskim postrojenjima omogućuje efikasno planiranje proizvodnih procesa i programiranje CNC strojeva. Primjenom pametnih softverskih rješenja danas je planiranje postalo brzo, upotrebom računala na upravljačkim jedinicama CNC strojeva, smanjuje se vrijeme za izradu programa, te se stvara preduvjet za efikasniju i fleksibilniju proizvodnju.

Ključne riječi: glodalice, CNC, programi, tehnologija, proizvodnja.

#### **SUMMARY**

#### PRODUCTION OF ALUMINUM SUPPORT ON CNC MILLING MACHINE

The topic covered in this graduate thesis is CNC machine tools, and the paper itself covers the CNC milling machine and machining of aluminum support. Current milling machines use the most modern technology, as well as programs for modeling machine parts installed on the control computers. The application of modern information technology in industrial plants enables efficient planning of production processes and programming of CNC machines. With the application of smart software solutions planning has become fast, and together with the use of computers on the control units of CNC machines reduces the time for creating programs and creates preconditions for more efficient and flexible production.

Keywords: milling machines, CNC, programs, technology, production.

## **SADRŽAJ**

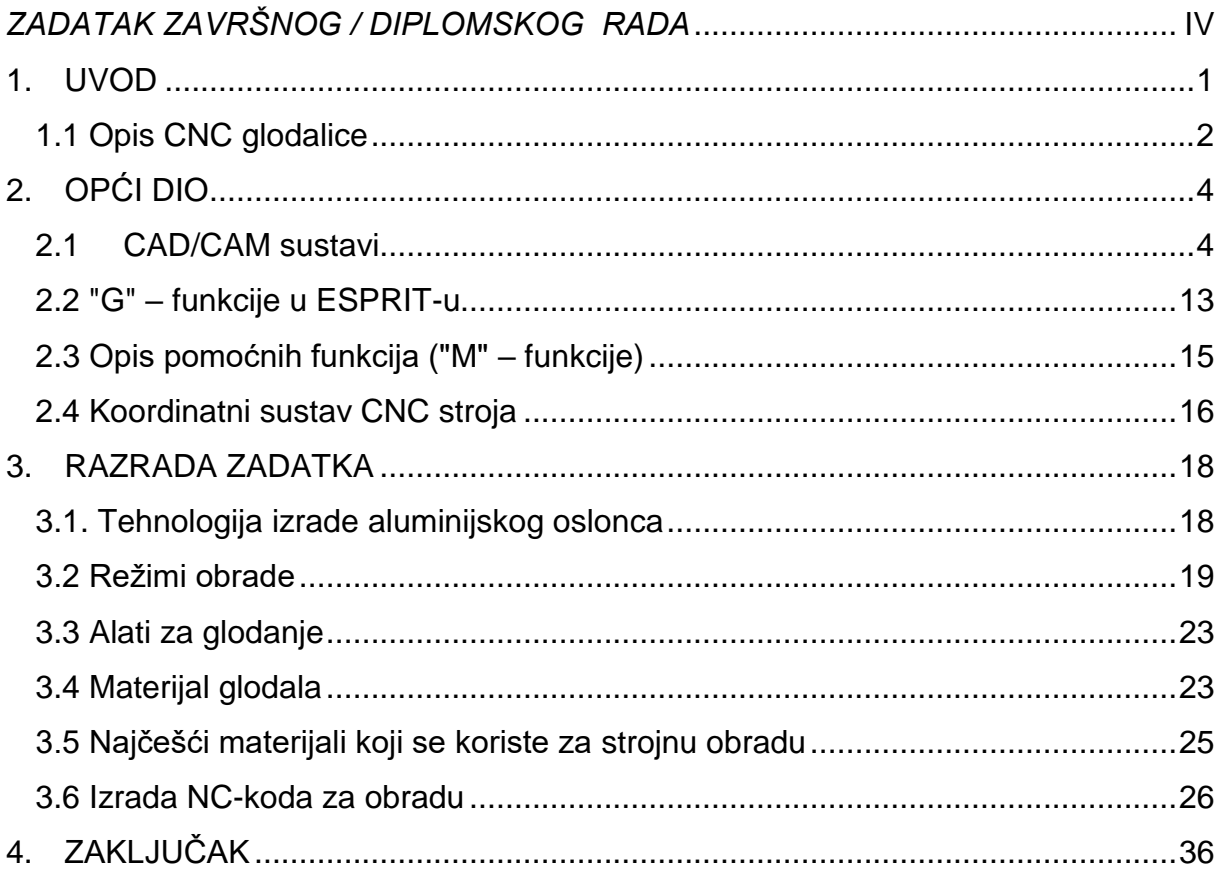

## **POPIS SLIKA**

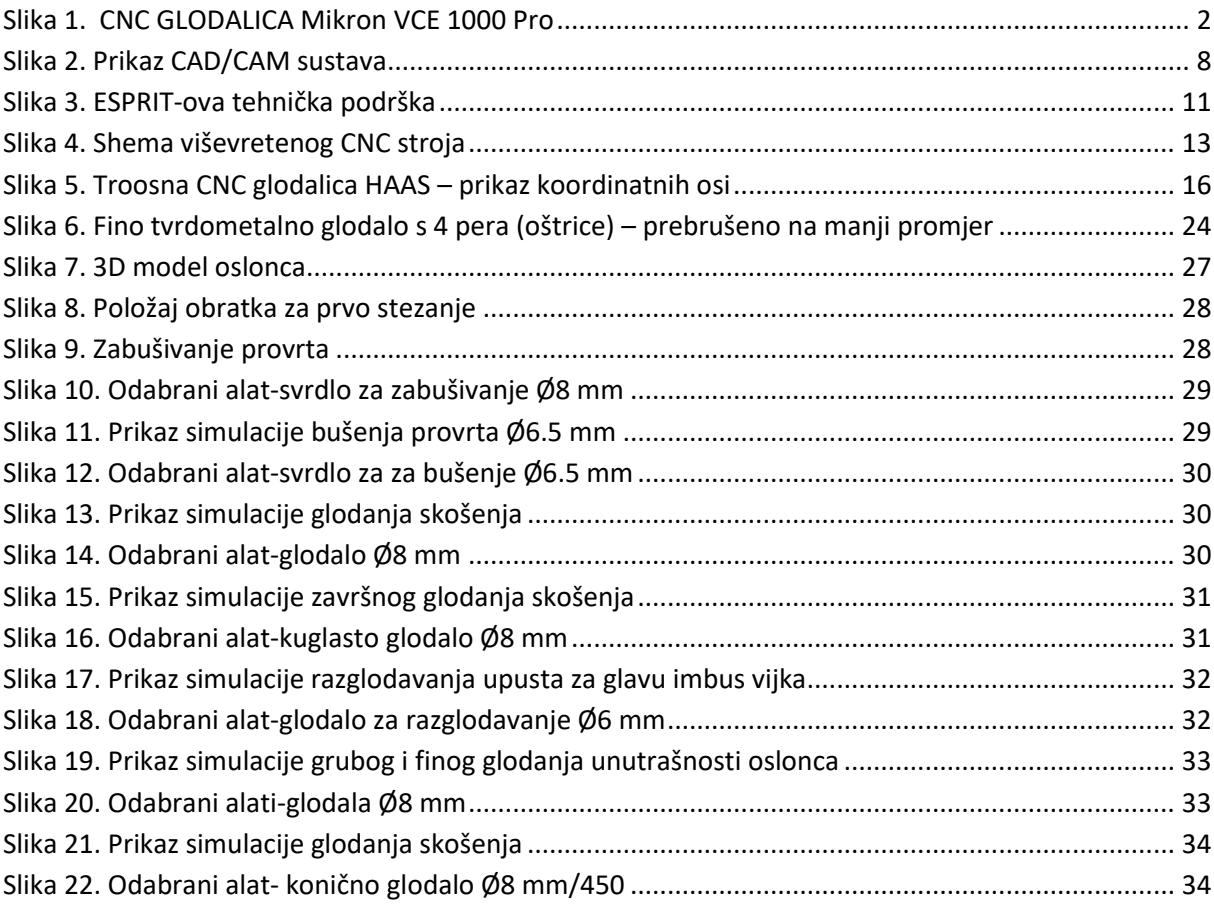

## **POPIS TABLICA**

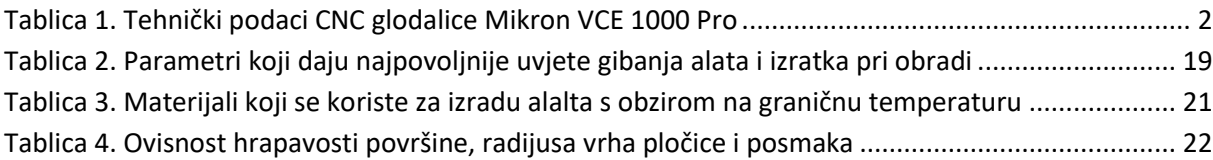

## <span id="page-10-0"></span>**1. UVOD**

Alatne strojeve na kojima se obradak obrađuje skidanjem strugotine uglavnom glodalima nazivamo glodalice. Kod glodalica glavno gibanje je rotacijsko gibanje alata, a gibanje radnog stola zajedno s obratkom je pomoćno gibanje.

Kod obrade skidanjem strugotine govorimo o obradi rezanjem, odnosno uklanjanjem suvišnog materijala sa sirovca dobivamo poluproizvod ili gotovi proizvod.

Današnju industriju odnosno proizvodnju, nemožemo zamisliti bez CNC strojeva, kao i visoko kvalitetnog reznog alata.

Upotrebom i korištenjem najnovijih softverskih rješenja za izradu 3D modela strojnih dijelova na osnovu crteža, omogućuju se efikasnije pripreme za proizvodnju, planiranje proizvodnog procesa na CNC u strojevima. Tehnilozima – programerima za CNC strojeve znatno je olakšan rad, jer najnoviji softveri omogućuju jednostavniju izradu programa za putanju alata ili izradu G-koda. U postprocesor za određeni CNC stroj na kojem će se izvršiti obrada unseen su glavne karakteristike stroja, a tehnološke zahtjeve definirane crtežima osigurava program. Preduvjet za fleksibilniju i efikasniju proizvodnju strojnih dijelova dobivamo korištenjem računala s instaliranim odgovarajućim softverskim riješenjima te jakih upravljačkih jedinica CNC stroja.

Računala, a pogotovo radne jedinice su danas osnovni alat inženjera za izradu svih inženjerskih potreba u projektiranju, pračenju proizvodnje i izrade tehnologije za proizvodni proces. Sve veći broj računalno upravljanih strojeva (CNC strojeva) uvodi se u proizvodne procese, a njihov razvoj usko je povezan s razvojem elektronike i informatičke tehnologije. Kontrola proizvodnog procesa potpomognuta računalima osnova je za automatizaciju procesa obrade. Program za izradu nekog strojnog dijela sadrži sve potrebne informacije za upravljanje i provedbu procesa obrade, sve te informacije se kodiraju u obliku programa i unose se u memoriju upravljačkog računala. Danas su računala ugrađena u upravljačke jedinice na CNC strojevima toliko moćna da osim izvršenja programa za obradu nekog strojnog elementa, istodobno služe i kao računala na kojima su instalirani softveri za izradu 3D modela, a na osnovu modela i izrada G-koda. Sada programmer-operater može dok stroj radi pojedine operacije obrade istovremeno pripremati I simulirati obradu drugog strojnog elementa.

## <span id="page-11-0"></span>**1.1 Opis CNC glodalice [9]**

Obrada aluminijskog oslonca prikazana u ovom završnom radu izvršena je na CNC glodalici Micron VCE 1000 Pro

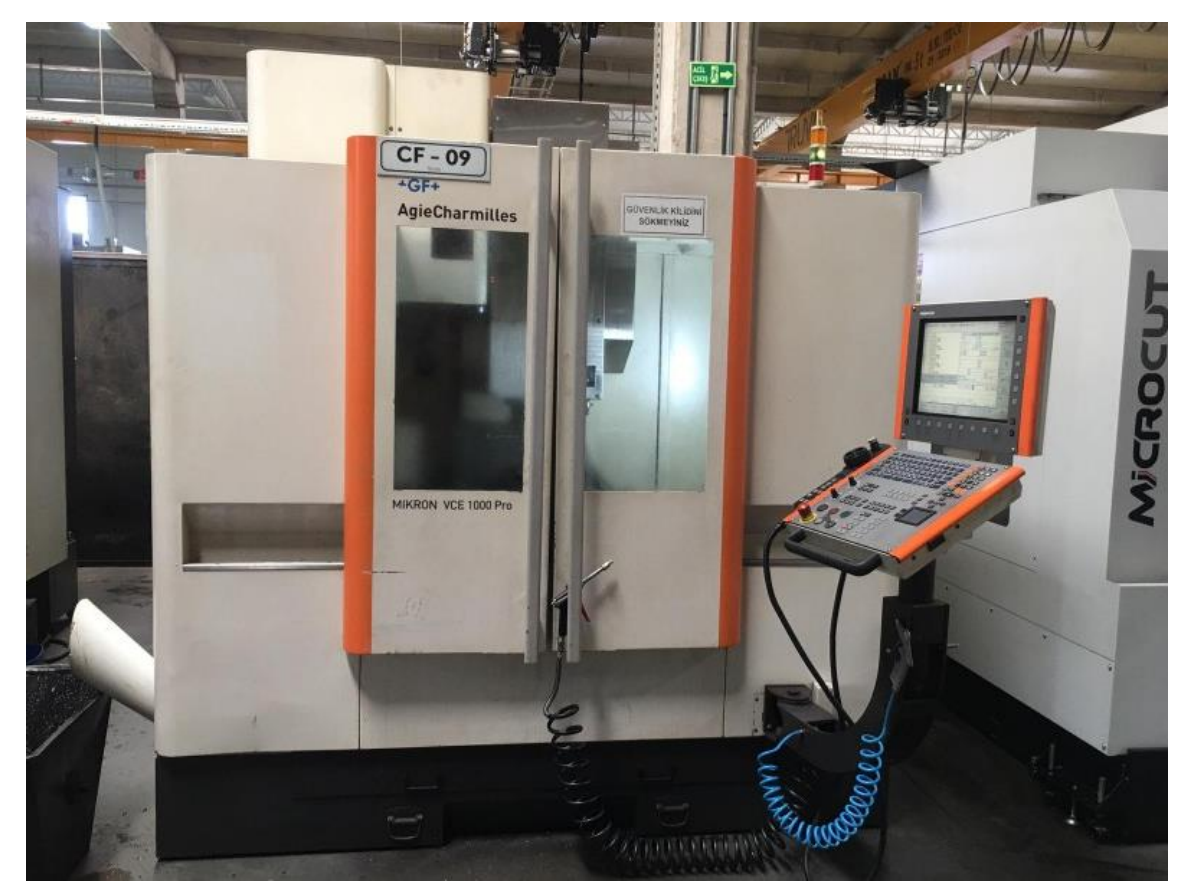

Slika 1. CNC GLODALICA Mikron VCE 1000 Pro [9]

<span id="page-11-2"></span><span id="page-11-1"></span>Tablica 1. Tehnički podaci CNC glodalice Mikron VCE 1000 Pro

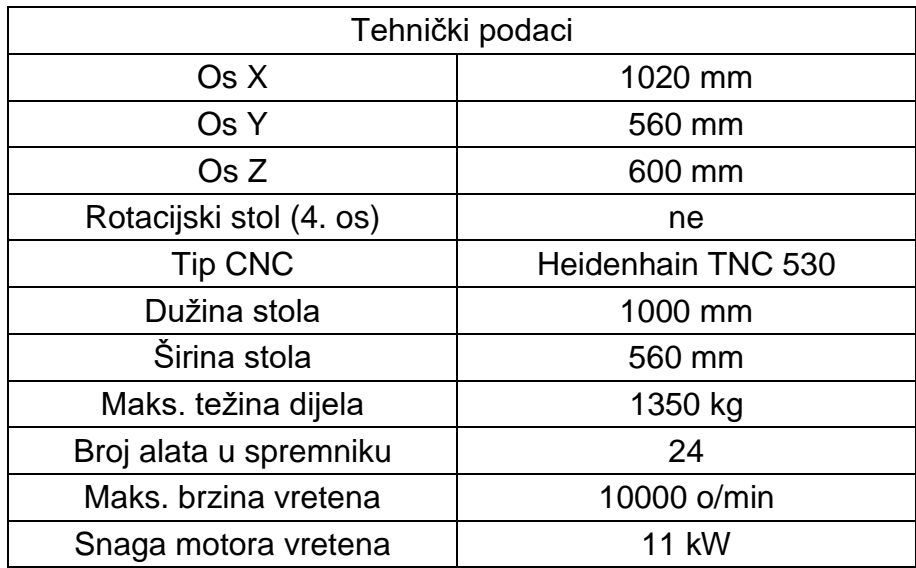

Ostale karakteristike CNC glodalice Mikron VCE 1000 Pro:

- kompaktne je konstrukcije
- u mjernom sistemu su linearna mjerila
- ugradnja dodatne opreme je jednostavna i lako se naknadno ugrađuje
- priključna mjesta su Ethernet i USB priključci
- podešavanje režima rada omogućuju ručni prekidaći-kotačići
- brza izmjena alata opmoću poluge ili hvataljke
- magacin alata je izvan radnog područja alata
- stakla na kučištu omogućavaju pračenje procesa obrade sa tri strane
- pritiska od 42 bara za hlađenje kroz alat
- radni prostor osvijetljen s dvije strane
- na upravljačkoj jedinici uvijek imamo prikaz statusa rada
- operateru dostupan Heidenhain kontroler
- bočno ispiranje strugotine kao standard (Mikron VCE 600 to 1400 Pro)
- spremnik rashladne tekućine je smješten ispod samog stroja, jednostavno se izvuče i očisti pri zamjeni tekućine
- vreteno s remenom za brzinu vrtnje do 10.000 o / min
- nude visoke razine okretnog momenta od 94 do više od 209 Nm.
- zbog dužeg životnog vijeka koriste se hibridni kuglični ležajevi.
- kod rezanja navoja nije potrebna kompenzacijska stezna glava.
- brzina pomaka kod pozicioniranja do 40 m/min  $(X + Y)$
- automatsko uklanjanje otpadne strugotine pomoću spiralnog transportera
- veća produktivnost zbog 24 alata u spremniku, a postoji i verzija s lanačanim izmjenjivačima s 40 i 60 mjesta
- kuglasto vreteno, linearna vodilica, automatsko centralno podmazivanje omogućavaju precizan, dinamičan i siguran rad
- rashladna tekućina dovodi se izravno na rezne oštrice alata pod visokim tlakom i kroz radno vreteno.

## <span id="page-13-0"></span>**2. OPĆI DIO**

#### <span id="page-13-1"></span>**2.1 CAD/CAM sustavi [8]**

Konstruiranje pomoću računala je važana komponenta u fleksibilnoj proizvodnji i automatizaciji. Računalni programi su vrlo korisni alati za konstruktore, s kojima se uz konstruiranje izvodi i niz izračuna i proračuna povezanih s budućim proizvodom.

Proizvodni sektor koristi razne računalno pogonjene tehnologije.

Automatizacija procesa razvoja i implementacije proizvodnih procesa, odnosno upravljanje proizvodnjom, ono je što spaja sve njih, uključujući CAD (Computer-Aided Design) i CAM (Computer-Aided Manufacturing).

Različitim metodama integriranja sustava i načela upravljanja u te operacije nastoji se osigurati njihova visoka učinkovitost i djelotvornost. Naravno, postoje i korisne značajke koje se očituju u stvaranju proizvodnih procesa potpomognutih suvremenom informacijskom tehnologijom koji su bolji, pristupačniji, udobniji i brži.

CAD sustavi su prilično fleksibilni, u kojima se računala koriste za planiranje i kontrolu procesa, dalje postoji veza CAD/CAM sustava koji smanjuje vrijeme od ideje nekog proizvoda do realizacije tehnološke obrade istog. Računalno potpomognuta proizvodnja (CAM) znači planiranje i upravljanje izradom proizvoda u fleksibilnom obradnom sustavu. U 1960-ima, sektor zrakoplovnih i automobilskih motora razvio je prvi napredak u CAD/CAM sustavima u poljima 3D površinske konstrukcije i NC programiranja.

Zbog visokih troškova grafičke opreme, prve značajne korporacije koje su koristile CAD u komercijalne svrhe bile su u automobilskoj, zrakoplovnoj i elektroničkoj industriji.

Raspon aplikacija je rastao kako su računala postajala dostupnija. Izum ADAM-a (Automated Assembly and Processing) od strane MCS-a (Manufacturing and Consulting Services Inc.), ali značajnije ponude kodova tvrtki poput McDonnell Douglas (Unigraphics), Computervision (CADDS), Calma, Data Gerber, Autotrol i Control .

Neovisni proizvođači tijekom godina uključuju: Ford (PDGS), General Motors (CADANCE), Mercedes-Benz (SYRCO), Nissan (CAD-I) i Toyota (TINCA) i proizvođači zrakoplova kao što su: Lockheed (CADAM), McDonnell-Douglas (CADD), svi su imali neovisno razvijen CAD softver. CAD/CAM upravlja inženjerskim funkcijama u projektiranju i proizvodnji. Dizajn proizvoda, inženjerska analiza I projektna dokumentacija (na primjer, crtež) su inženjerske aktivnosti.

Inženjerskim zadacima za projektiranje i proizvodnju upravlja CAD/CAM. Zadaci inženjerskog dizajna uključuju dizajn proizvoda, inženjersku analizu i projektnu dokumentaciju (kao što su crteži). Inženjerske (proizvodne) aktivnosti uključuju fazu planiranja, NC programiranje i druge zadatke povezane s CAM-om.

Početkom 1980-ih razvili su se CAD/CAM sustavi, koji su uglavnom stvoreni za rješavanje ovakvih inženjerskih problema. Od tada je CAM prerastao u obavljanje širokog spektra drugih zadataka povezanih s proizvodnjom, uključujući planiranje proizvodnje, zahtjeve za planiranje materijala, računalno potpomognutu kontrolu proizvodnje i računalno potpomognutu kontrolu procesa. Treba spomenuti da se CAD/CAM odnosi na računalnu integraciju procesa dizajna i proizvodnje. Dizajn proizvoda izravno utječe na način na koji je stvoren. Inženjer je izradio tehničke crteže koristeći tradicionalne metode koje su se u industriji koristile jako dugo. Inženjeri proizvodnje kasnije su koristili te crteže za razvoj planiranih aktivnosti u procesu. Aktivnosti povezane s planiranjem procesa i one uključene u projektiranje proizvodnje drže se odvojeno.

Izvedivo je stvoriti izravnu vezu između dizajna proizvoda i proizvodnog inženjeringa korištenjem CAD/CAM tehnologija. Zapravo, jedna od tehnoloških opcija za konkurentno inženjerstvo je CAD/CAM. To je ono što CAD/CAM tehnologija želi postići, ne samo automatizirati neke procese dizajna i proizvodnje, već i automatizirati stvaranje izmjena od dizajna do proizvodnje.

Proizvod se može identificirati iz glavnog dizajna, budući da je pohranjen u CAD bazi podataka, i automatski se transformira u plan procesa razvoja proizvoda u idealnom CAD/CAM sustavu.

Numerički upravljani alatni strojevi sposobni su izvesti veći dio strojne obrade.

Programiranje NC dijelova automatski kreira CAD/CAM kao dio tijeka procesa.

Stvaranje konstrukcija promijenilo se kao rezultat CAD-a. Budući da mogu izraditi bolje dizajne brže I jeftinije od tradicionalnih tehnika crtanja, proizvođači mogu koristiti CAD sustave učinkovitije. Cilj računalno potpomognutog dizajna (CAD) je pomicanje geometrijskog prikaza onoga što se konstruira, dimenzija i tolerancija, upravljanje/ažuriranje dizajna, arhiviranje (spremanje) i dijeljenje podataka o komponentama i sklopovima. Konstruktori mogu jednostavno razviti niz kompleksno povezanih objekata i povezati ih prema potrebi pomoću CAD sustava.

5

Korisnici mogu birati iz širokog raspona redovito korištenih dijelova u izgrađenoj interaktivnoj bazi podataka zahvaljujući pogodnostima CAD sustava. Kao rezultat toga, crtež se proizvodi brže, kvalitetnije i vjerodostojnije.

Korisnici, softver i hardver čine CAD sustav:

- Kako bi izvršili dodijeljeni građevinski zadatak, korisnik, inženjer i konstruktor moraju znati upravljati računalom i drugim hardverskim uređajima, koristiti CAD softver i koristiti druge relevantne programe.
- Oprema i računala čine hardver.
- Kako bi se osigurao učinkovit rad CAD softvera (više RAM-a, brži CPU i kvalitetan monitor), hardver mora biti jednostavan za korištenje (računalo, bez obzira na namjenu) i mora moći dovršiti određene poslove dizajna (problem).
- Za razne operacije potrebna je dodatna specijalizirana I/O oprema,
- Softver koristi operativni sustav, MS Office programe i druge stvari uz CAD softver.
- Dodatni CAD softverski moduli koriste se za jedinstvene zadatke.
- Kako bi se upravljalo cjelokupnim životnim ciklusom proizvoda, moderna PLM riešenja često integriraju što više modula.
- Softver bi trebao biti jednostavan za korištenje, učinkovit u upravljanju hardverom i sposoban izvršiti zadatak (osobito specifične probleme).

Zadatak i izazov služe kao polazište za proces stvaranja i razvoja proizvoda.

Dodijeljeni posao utječe na ostale komponente CAD sustava. Specifična pitanja zahtijevaju da konstruktor ima specijaliziranu i profesionalnu ekspertizu (koju je stekao ili angažirao stručnjak koji ih posjeduje). Specifični problemi zahtijevaju specijalizirane značajke hardvera i softvera.

Mogućnost zumiranja, koje povećava ili sužava područje tijekom proporcionalnog rada, jedna je od prednosti CAD sustava.

- Korištenje automatski generiranih nagiba, promjera, lukova i dimenzija;
- Mogućnost rotiranja, prikaza negativa, izrezivanja, lijepljenja i projiciranja stavki,
- Širok raspon osjenčanih stavki i različitih slova,
- Mogućnost jednostavne izmjene trenutnih crteža,
- Kapacitet za izradu virtualnih 3D modela.

Brojne su prednosti korištenja CAD-a. Glavno opravdanje je rivalstvo. Poduzeća koja žele uspjeti koriste CAD za izradu boljih nacrta od svojih suparnika brže i jeftinije. Korištenje CAD-a povećava produktivnost budući da crtanje i projektiranje čini brzim i jednostavnim. Inženjeri i crtači provodili su više od \$30 \%\$ svog vremena tražeći crteže i prateće materijale. Sada se zahtjev brzo ispunjava kada se podnese elektroničkim putem. Korištenje CAD aplikacije olakšava uređivanje konstrukcije. U usporedbi s onim što se može napraviti ručno, CAD može poslovanju pružiti bolji izgled i dizajn. Stvaranje modela kao objekata može se izvršiti brzo pomoću nekoliko CAD sustava. Sve geometrijske informacije koje karakteriziraju svaku komponentu objekta pohranjene su u memoriji računala.

Računalno će se izračunati površina, volumen, težina raznih materijala, težište i tromost. Pomoću ovoga mogu se izračunati različita naprezanja, deformacije i pritisci potrebni u različitim dijelovima dizajna.

Čvrsti modeli razvijeni u CAD-u mogu se izvesti u analitičke komponente, koje će zatim ispitati predloženi plan da vide može li zadovoljiti predviđene potrebe. Softverska obrada koja ulazi u stvaranje prototipova i 3D modela za testiranje računala je mjesto gdje računala najviše doprinose planiranju. Prototip se može izraditi znatno brže i jeftinije od pravog prototipa, a često obavlja osnovne zadatke testiranja bolje od orginalnog proizvoda.

To je tako jer se postupci i materijali koji se koriste u modelima često razlikuju od onih koji se stvarno koriste za izradu gotovog proizvoda.

Softverski prototip može mnogo više sličiti gotovom rezultatu nego fizički prototip. Marketinški stručnjaci mogu proizvesti razne marketinške materijale, poput onih koji opisuju značajke samog proizvoda, koristeći realističan prikaz softverskog prototipa. S njima se može čak i testirati tržište i odlučiti treba li uopće stvarati. Odjel prodaje koristi brošure i 3D grafike za reklamiranje proizvoda.

Tokarilice, glodalice, bušilice, glodalice, strojevi za zavarivanje i automatizirane tvornice mogu se kontrolirati računalnim uputama koje kreiraju CAD/CAM sustavi.

Standardni proces projektiranja počinje s CAD crtežima i nastavlja se kroz konačni dizajn. CAD gradi slojeve od diskretnih geometrijskih objekata koji se zatim kombiniraju u cjelinu za CAM. CAD opis oglasa pretvara se u potrebni format, nakon čega se ugrađuje i integrira u CAM.

7

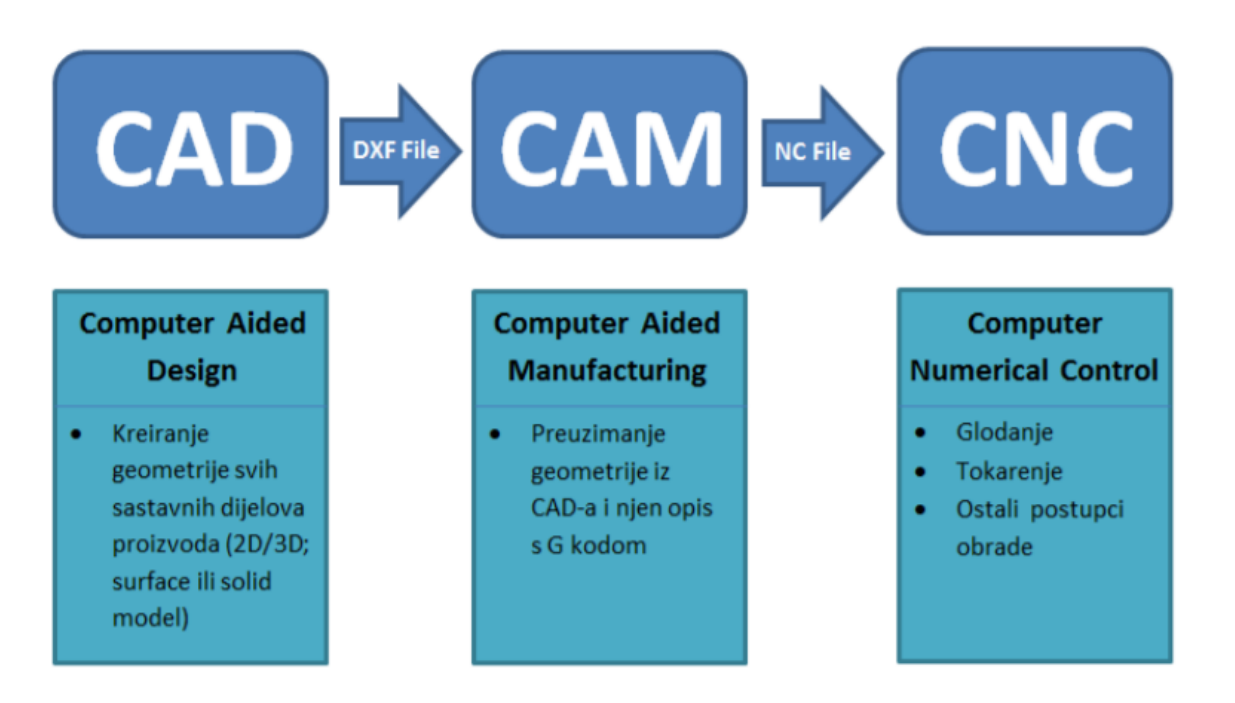

#### Slika 2. Prikaz CAD/CAM sustava [8]

<span id="page-17-0"></span>Projektiranje "obitelji" povezanih komponenti jedan je ponavljajući proces za koji su CAD sustavi dobro prilagođeni. Nadalje, CAD sustavi podržavaju elektroničke transakcije putem e-pošte za brzu I učinkovitu komunikaciju, kao i modificiranje ili reviziju crteža. Kombinacija CAD/CAM za povećanje industrijske produktivnosti sada je moguća zahvaljujući razvoju CAM softvera. Moderni CAD/CAM sustavi omogućuju računalno simuliranje procesa proizvodnje i automatski proizvode pomake alata na temelju 3D CAD podataka.

Računala se u CAM-u koriste za upravljanje proizvodnjom i montažu. Planiranje procesa, praćenje I kontrola obavljaju se pomoću računala. Čim se objekt dizajnira u CAD softveru, može se spremiti na tvrdi disk i poslati na računalno kontroliranu opremu, koja će napraviti ispravan dio ovisno o dizajnu.

CAM sustav se sastoji od povezanih dijelova, baš kao i CAD sustavi. CAD model služi kao ulaz u CAM sustav. CAM nudi priliku da proizvodne tehnologije budu automatski dizajnirane na temelju rezultata iz CAD-a.

Numerički upravljani strojevi (CNC), obradni centri, fleksibilni proizvodni sustavi itd., kao i računala, čine većinu hardvera u CAM sustavu.

Moderni strojevi u pravilu imaju vlastito računalo, a CNC strojevi znatno su kompliciraniji i skuplji od osobnih računala. CAM softver može biti samostalan ili povezan s određenim dijelom opreme.

Potpuna integracija svih proizvodnih procesa koji koriste računalno generirane podatke poznata je kao CAD/CAM proširenje. Metoda koja se ovdje koristi naziva se računalno integrirana proizvodnja (CIM). Najsuvremenije CIM sustave koriste tvrtke koje se pridržavaju koncepta fleksibilne proizvodnje kako bi uključile sve relevantne podatke lokalno dostupnu bazu podataka. Korištenje prilagodljivih proizvodnih sustava i pravilno korištenje računalno upravljane opreme dovodi do vrste organizacijske i tehnološke transformacije proizvodnje.

Zahtjev za automatizacijom procesa upravljanja izazvan je kombinacijom čimbenika, uključujući sve veću radnu snagu u neproizvodnim područjima poslovanja kao i neuspjeh ranijih tehnika upravljanja da se racionalno pozabave izazovnim problemima suvremenog upravljanja proizvodnjom. Međutim, korištenje računala u ovom kontekstu ubrzava transport i obradu značajne količine podataka potrebnih za donošenje odluka u vezi s planiranjem i upravljanjem proizvodnim operacijama.

U proizvodnji se danas koriste suvremena, potpuno nova računala i softver.

U suvremenoj organizaciji i pripremi proizvodnje koriste se sljedeće opcije:

- masovna proizvodnja kada nema ograničenja plasmana, što za ekonomsku posljedicu ima smanjenje troškova proizvodnje i lakšu kontrolu kvalitete gotovih proizvoda,
- u situacijama kada je masovna proizvodnja ograničena, savjetuje se korištenje fleksibilnih proizvodnih sustava (FPS), integriranih CNC centara i sl., kao i grupnih tehnologija, a posebno tzv. "coat production".
- u maloj proizvodnji moguće je zadržati dostignutu razinu troškova i troškova proizvodnje.
- svestrano uključivanje znanstvenih i tehnoloških znanja na sve razine dizajna i proizvodnje proizvoda s izraženim učinkom u odnosu na smanjenje troškova i poboljšanje kvalitete proizvoda.

CAPP (Računalno potpomognuto planiranje procesa: Računalno potpomognuto projektiranje:

Računalno potpomognuto projektiranje: Računalno potpomognuta proizvodnja), CAM (Računalno potpomognuta proizvodnja: Računalno potpomognuta proizvodnja) proizvodnja, CNC (računalno upravljani strojevi) i drugi softverski programi neke od najznačajnijih stvorenih za planiranje I upravljanje proizvodnim procesima.

Ideja interaktivne suradnje s korisnicima nije bila podržana od strane prve generacije CAD-a (projektiranja potpomognutog računalom), koja je debitirala 1950-ih. CAD sustavi u početku su se koristili u automobilskom i zrakoplovnom sektoru.

Sigurno je pretpostaviti da je CAD tehnologija istisnula papir i olovku, tj. da se skiciranje i projektiranje sada rade na računalima.

CAPP (Računalno potpomognuto planiranje procesa: Računalno potpomognuto projektiranje:

Računalno potpomognuto projektiranje: Računalno potpomognuta proizvodnja), CAM (Računalno potpomognuta proizvodnja: Računalno potpomognuta proizvodnja) proizvodnja, CNC (računalno upravljani strojevi) i drugi softverski programi neke od najznačajnijih stvorenih za planiranje i upravljanje proizvodnim procesima.

Ideja interaktivne suradnje s korisnicima nije bila podržana od strane prve generacije CAD-a (projektiranja potpomognutog računalom), koja je debitirala 1950-ih. CAD sustavi u početku su se koristili u automobilskom i zrakoplovnom sektoru. Sigurno je pretpostaviti da je CAD tehnologija istisnula papir i olovku, tj. da se skiciranje i projektiranje sada rade na računalima. Proizvodnja s CAD crtežima ima još jednu prednost, a to je nepotrebna komunikacija o tehničkim problemima i mogućim nejasnoćama.

Bilo koji postojeći CAD/CAM programski paket ima mogućnost simulacije obrade. Simulacijom kontroliramo putanju alata i možemo vidjeti kako će se na stroju odvijati proces obrade, da li će doći do sudara alata i obratka, čega će posljedica biti lom alata, lom držača alata, oštečenje obratka i slično. Nakon simulacije također se vidi kvaliteta obrađene površine i dali je u zadanim tolerancijama, a to će biti pokazatelj dali smo pravilno odabrali alate i režime obrade. Ako smo simulacijom utvrdili da nema kolizije (collision) izmedu alata i obratka, da kvaliteta obrađene površine zadovoljava, možemo preći na generiranje NC kod-a. Naredbom "GENERATE NCCODE" u CAD/CAM programskom paketu ESPRIT dobije se konačni NC kod. Generirani NC kod se prenese u upravljačku jedinicu CNC stroja. Centriranjem sirovca na radom stolu stroja i određivanjem Nul-točke sirovca možemo pokrenuti program za obradu oslonca.

Kod uređivanja NC kod-a ili G-kod-a vrlo je bitno koliko je vremena za to potrebno. Ako je naš NC kod izrađen s greškama, stroj se stalno alarmira tijekom probnog rada. Iako i drugi postojeći CAD/CAM programski paketi omogućavaju generiranje NC koda kroz svoje module, ESPRIT može značajno olakšati život CNC programera.

10

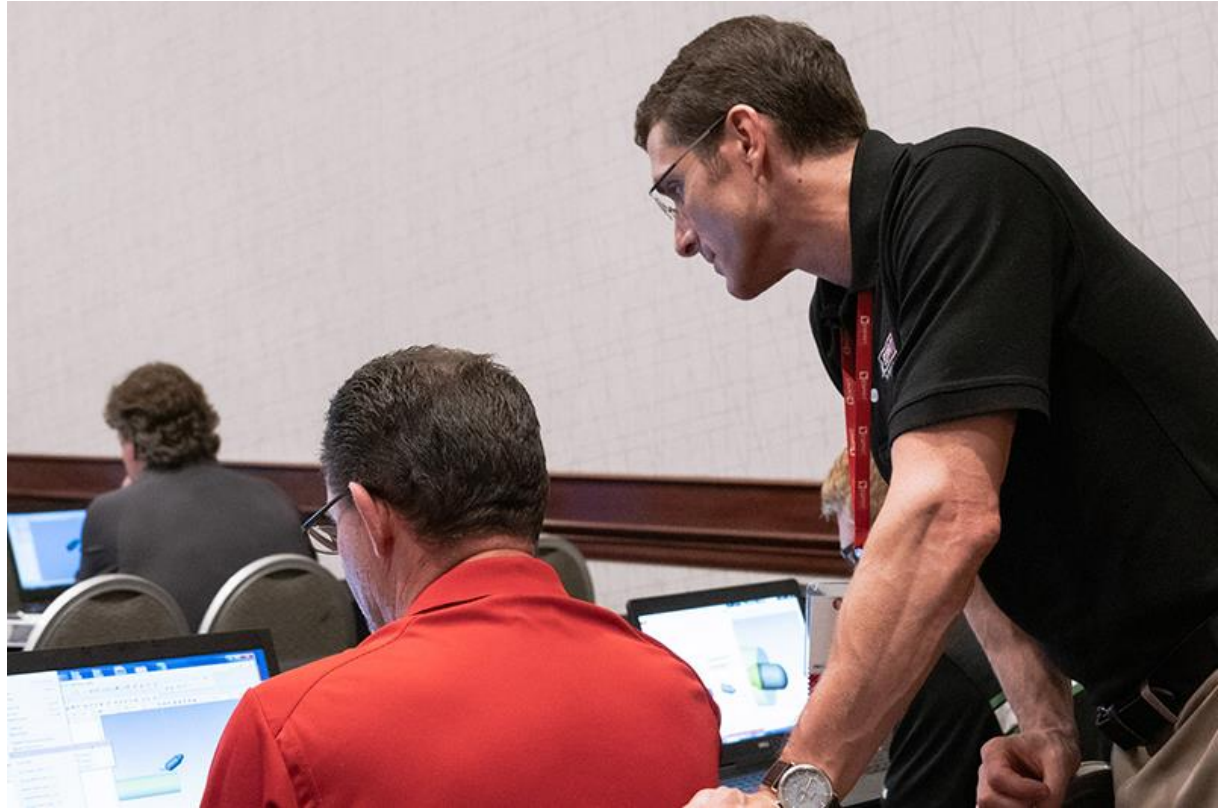

Slika 3. ESPRIT-ova tehnička podrška [3]

<span id="page-20-0"></span>Ima nekoliko razloga zbog čega programeri za NC I CNC strojeve koriste ESPRIT.

Razlog 1: Sveobuhvatne CAM mogućnosti za svaki CNC stroj

ESPRIT je moćan CAM sustav za CNC programiranje, optimizaciju i simulaciju. ESPRIT podržava sve svoje procese obrade na svakoj zamislivoj konfiguraciji alatnih

strojeva, pokrivajući cijeli spektar tipova strojeva, uključujući:

- Tokarenje i više zadataka za glodanje do 5 osi istovremeno
- CNC tokarenje i višezadaćnost na B-osi
- 2- do 5-osno glodanje
- 2- do 5-osna žica EDM i okretanje i spaljivanje
- Istodobna 3-, 4- i 5-osna putanja alata velikih brzina
- Rješenja za proizvodno tokarenje, višestruke revolver glave i više vretena

Ne samo da ESPRIT podržava potpunu širinu svih tipova strojeva, on također pruža punu dubinu značajki za svaki proces obrade kako bismo maksimalno povećali mogućnosti svog stroja.

Razlog 2: Smanjenje vrijemena postavljanja stroja pomoću digitalne simulacije

Provjera obrade predstavlja veliki izazov u CNC obradi. Nikada ne želimo probnu simulaciju raditi na stroju, gdje mala pogreška može prouzročiti velike štete. Umjesto toga, digitalna simulacija pruža pouzdanost i točnost u provjeri putanje alata i obradu na alatnim strojevima.

Digitalna simulacija pomaže smanjiti vrijeme postavljanja stroja u prosjeku za 65%. Daje nam samopouzdanje za pokretanje programa i drastično smanjuje broj iteracija tijekom probnog izvođenja.

Vidimo točno što će se dogoditi na stroju i prije nego što dođe do samog procesa obrade, a isto tako moramo vjerovati da je ono što vidimo u simulaciji ono što će se stvarno odvijati na stroju. Osoba za postavljanje ima plan s ESPRIT-ovog virtualnog stroja i može potrošiti mnogo manje vremena na konfiguriranje novog postavljanja stroja.

Razlog 3: Postprocesori "ključ u ruke" i G-kod bez uređivanja

Programeri znaju i razumiju koliko može biti bolno imati nefunkcionalni postprocesor. Kada postprocesor ne radi, potrebno je puno vremena za uređivanje G-koda, a isto tako također treba ponavljati cijeli proces iznova i iznova svaki put kada se izvrše revizije geometrije dijela/postavke stroja.

ESPRIT je dobro poznat u industriji po generiranju G-koda bez uređivanja.

Stručnjaci ESPRIT-a surađivali su izravno s kupcima alatnih strojeva više od 20 godina kako bi usavršili tvornički certificirane postprocesore za više od 3500 modela CNC strojeva.

Razlog 4: Tehnička podrška

U ESPRIT-u se ponose što pružaju najbolju tehničku podršku u industriji. Vrijeme odgovora na upite je vrlo kratko, njihovi stručnjaci idu dalje od softvera kako bi razumjeli naše procese, tijek rada i alatne strojeve. Žele da strojevi kupaca počnu raditi što je prije moguće i nastaviti raditi s najvećom učinkovitošću.

ESPRIT CAM poboljšava produktivnost za obradu dijelova automatizirajući kreiranje programa s više vretena.

Programiranje prijenosa vretena i povlačenja šipki pomaže proizvođačima da s povjerenjem upravljaju viševretenim CNC strojevima

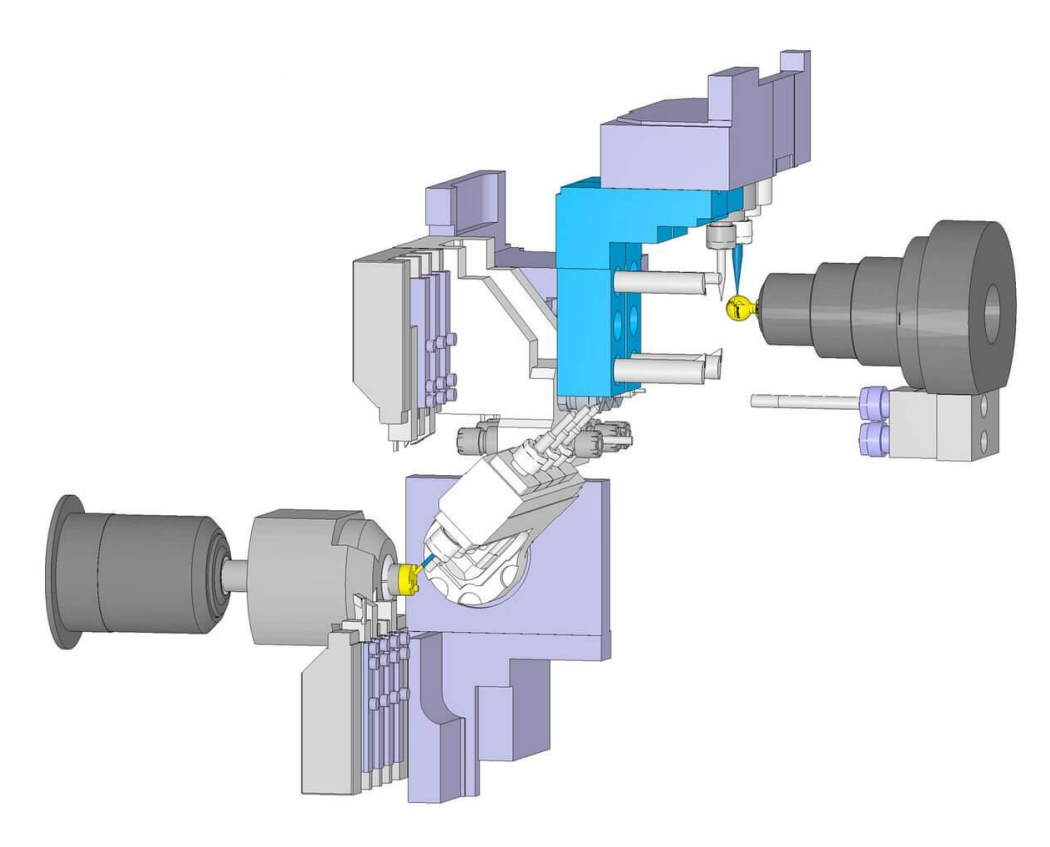

Slika 4. Shema viševretenog CNC stroja [3]

#### <span id="page-22-1"></span><span id="page-22-0"></span>**2.2. "G" – funkcije u ESPRIT-u**

"G" funkcije nazivamo glavnim funkcijama koje se koriste u programiranju CNC strojeva. "G" funkcije možemo nazvati i pripremnim funkcijama, kao i naredbe u NCkodu koja počinje s istoimenom funkcijom. U konačnici "G" funkcija određuje postupke, tj. gibanje alata kojima će se obavljati obrada, a oni mogu biti:

- brzo posmak ili brzi hod bez zadanog posmaka,
- obrada po kružnici ili obrada po pravcu sa zadanim posmakom,
- naredba za izmjenu alata,
- definiranje mjernog i koordinatnog sistema.

G00 – pozicioniranje ili brzi hod (brzo premještanje), alat se giba maksimalnom brzinom prema zadanoj ili programiranoj točki (točka izmjene alata, početna točka za sljedeću obrađivanu konturu). Brzina gibanja ili maksimalni posmak definiran je od strane proizvođača stroja i to je maksimalna brzina koju može dati pogonski član. Naredbu je moguće programirati u apsolutnom i inkrementalnom koordinatnom sustavu. Format naredbe: N...G00, X, Z

G01 – linearna interpolacija.

Služi za obradu ravnih površina izratka linearnim gibanjem. U bloku ove naredbe ili prije u programu mora se navesti veličina posmaka F [mm/o] I ako nije navedena naredba se neće izvršiti. Format naredbe: N.. G01 X, Z, F

G02 – kružna interpolacija u smjeru kazaljke na satu. Alat će se kretati po kružnom luku do krajnje definirane točke sa programiranim posmakom. Jedan od parametara I ili K može imati vrijednost nula. Format naredbe N...G02 X, Z, I, K, F

G03 – kružna interpolacija u suprotnom smjeru od kazaljke sata. Alat će se kretati u kružnom luku do krajnje definirane točke sa programiranim posmakom. Jedan od parametara I ili K može imati vrijednost nula. Format naredbe N...X, Z, I, K, F

G96 – konstantna brzina rezanja [m/min],

Da bi se osigurala konstantna brzina rezanja na svakom promjeru obratka, upravljačka jedinica automatski u slučaju kad se promjer smanjuje ili da se promjer povečava mijenja broj okretaja. Broj okretaja je ipak ograničen, jerk od prijelaza sa večeg na puno manji promjer broj okretaja bi možda bio veči nego što to izvršni član (motor) može odraditi ili da se spriječi opasnost koja bi nastala od prekomjernih centrifugalnih sila kod velikog broja okretaja, dok konstantna brzina rezanja mora biti određena na početku programa. Format naredbe G96 S180.

G97 – konstantni broj okretaja [okr/min], ova funkcija ujedino ukida ili poništava funkciju G96, koristi se kod programiranja ciklusa, kao što su ciklusi bušenja, glodanja utora i rezanja navoja gdje se zahtjeva konstantni broj okretaja. Broj okretaja ovisi o traženoj brzini rezanja za određeni alat, Format naredbe G97 S1900

G71 – naredba za mjerni sustav, ova naredba treba biti definirana u prvom bloku programa i ovom funkcijom programiranje sljedećih podataka o gibanju alata bit če definirano u milimetrima:

- koordinate X, Y i Z, i

- parametri interpolacije I i K.

Promjena tj. prelazak iz jednog mjernog sustava u drugi u toku jednog programa je dozvoljena, što znači da možemo koristiti naredbe G70 (inch) i G71 (mm).

## <span id="page-24-0"></span>**2.3 Opis pomoćnih funkcija ("M" – funkcije)**

U programu "M" naredba poziva pomoćnu funkciju, ona može biti sama u programskoj rečenici ili zajedno sa drugim funkcijama.

"M" naredbe iste grupe poništavaju jedna drugu, to znači da zadnja programirana M – naredba briše ili poništava onu prethodnu "M" naredbu iz iste grupe. Količina M naredbi ovisi o vrsti stroja, i nisu uvijek dostupne jer ovise i o količini instalirane opreme na njemu.

Vrste M-naredbi su:

- M0 Programirani stop
- M1 Stop po izboru
- M2 Kraj programa
- M3 Vrtnja glavnog vretena u smjeru kretanja kazaljke na satu
- M4 Vrtnja glavnog vretena suprotno smjeru kretanja kazaljke na satu
- M5 Glavno vreteno stop
- M8 Uključenje rashladnog sredstva
- M9 Isključenje rashladnog sredstva
- M17 Kraj potprograma
- M30 Stop programa povratkom na početak programa
- M68 Otpuštanje stezne glave
- M69 Stezanie stezne glave

## <span id="page-25-0"></span>**2.4 Koordinatni sustav CNC stroja [6]**

[Upravljanje i programiranje CNC strojeva](https://cnc.com.hr/programiranje-cnc-glodalice/) temelji se na koordinatnim sustavima. U prostoru svako kruto tijelo može se gibati po tri pravca i rotirati oko tri pravca. Gibanje po pravcu nazivamo translacija, a rotacija je okretanje oko neke osi. Podjela najviše korištenih CNC strojeva u industriji može biti na:

- CNC tokarilice
- CNC glodalice
- CNC obradni centri

Standardna CNC tokarilica ima najjednostavniji koordinatni sustav. Dok više osni CNC obradni centri imaju složenije koordinatne sustave, jer osim gibanja po pravcu – translacija, postoji i rotacije.

Ovdje će biti riječi o standardnim CNC tokarilicama i troosnim CNC glodalicama.

CNC tokarilica ima dvoosni koordinatni sustav

CNC troosna glodalica ima troosni koordinatni sustav

Tokarilica ima koordinatni sustav u ravnini 2D (os X i os Z)

Glodalica ima koordinatni sustav u prostoru 3D (os, X,Y i Z)

<span id="page-25-1"></span>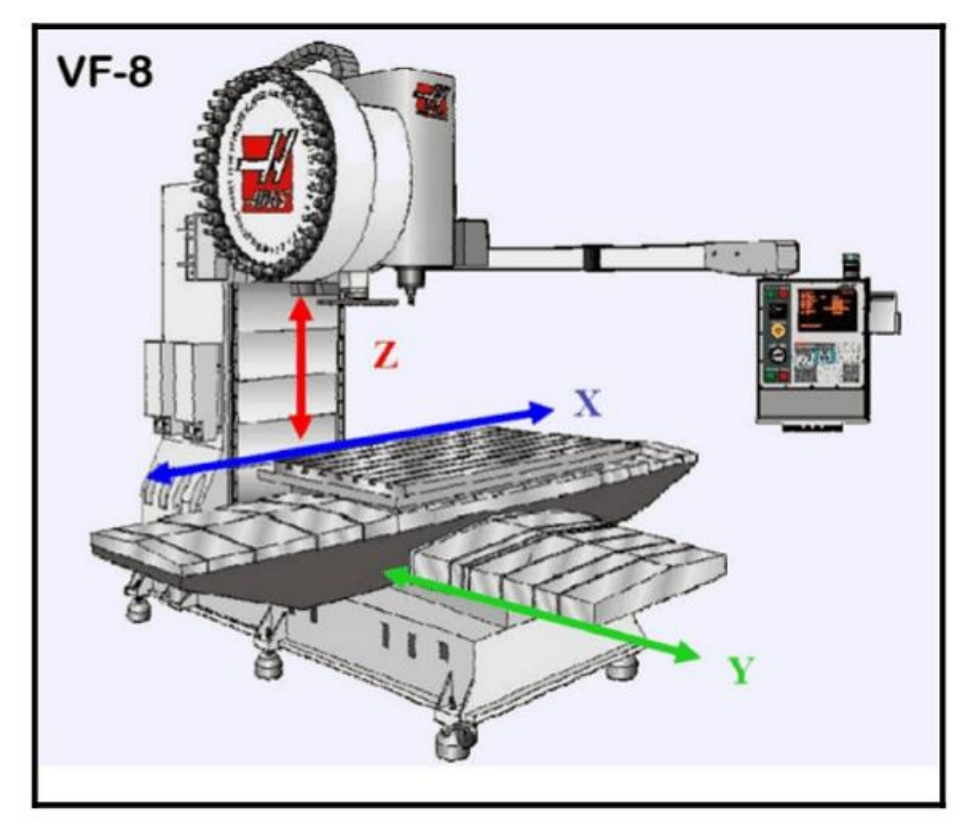

Slika 5. Troosna CNC glodalica HAAS – prikaz koordinatnih osi [6]

Osnovno znanje za rad na nekom CNC stroju je koordinatni sustav. Bez toga se ne može ništa napraviti.

Operater treba razumjeti koordinatni sustav i znati pravac svake osi i kada se pojedina os kreće u pozitivnom smjeru, a kada u negativnom.

Potrebno je znati pravilno umjeriti radnu nultočku koordinatnog sustava. Ona ne mora biti uvijek na istom uglu predmeta obrade. Već onako kako je postavljeno na radioničkom crtežu, odnosno kako je predmet obrade kotiran.

Ishodišne bi trebalo biti ujedno i neka baza od koje su kotirane kote predmeta obrade. Kako bi strojni dio bio uskladiv i funkcionalan u nekom sklopu s ostalim pozicijama.

Zato pojedine pozicije koje idu u sklop moraju imati radnu nultočku na radioničkim crtežima na istim zajedničkim osima kako bi sklop bio ispravan i moguć za montažu.

CNC Programer, ukratko izrađuje programe za alatni stroj. To može biti bilo koji CNC stroj kori koristi za rad neke alate. Način izrade programa može biti ručno pisanje g koda. Što je danas dosta rjeđi slučaj. Ali je puno isplativije i jeftinije ako se radi o nekim jednostavnim operacijama na stroju ili jednostavnim strojnim dijelovima. Ili drugi način izrade programa je pomoću računala koristeći neki od mnogobrojnih CAM računalnih software-a.

U nekim slučajevima CAD/CAM sustavi su previše komplicirani, složeni i skupi da bi se novac trošio na njih. S druge strane osoba treba biti osposobljena za rad s CAD/CAM računalnim programima!

Programer može raditi program i po već gotovim šablonama ili potprogramima s varijablama, odnosno parametrima koje je potrebno unijeti u datoteku s glavnim NC programom.

U tome slučaju sve što treba napraviti je unijeti s tehničkog crteža potrebne vrijednosti pozicija i prilagoditi potrebne parametre.

Osim CAD/CAM svaka tvrtka može napraviti neka svoja "*in house"* rješenja koja olakšavaju programiranje vremenski i financijski.

## <span id="page-27-0"></span>**3. RAZRADA ZADATKA**

#### <span id="page-27-1"></span>**3.1. Tehnologija izrade aluminijskog oslonca**

Kako je već navedeno u uvodu obrada aluminijskog oslonca izvršena je na CNC glodalici Micron VCE 1000 Pro.

Izraditi tehnologiju izrade aluminijskog oslonca je postupak definiranja ili određivanja redoslijeda izvršavanja proizvodnih postupaka u procesu proizvodnje. U posljednje vrijeme, pogotovo kada govorimo o proizvodnji koja se odvija na manjim CNC strojevima, u jednoj osobi imamo i tehnologa i programera za CNC strojeve. Za obavljanje tih poslova, od te osobe se zahtijeva znanje/poznavanje o tehnološkim mogućnostima CNC strojeva, tehnologijama izrade, znanje o obradivosti materijala i naravno znanje o alatima za strojnu obradu. Pri pisanju i određivanju tehnološkog postupka koristimo se podacima o karakteristikama stroja, podacima o reznim alatima i pomoćnim alatima, podacima iz standarda i kataloga, podacima o mjernim alatima i drugo.

Kod izrade tehnološkog procesa, treba pravilno odrediti redosljed operacija da se što više obrade odradi u jednom stezanju jer to osigurava veču točnost obrade i manje vrijeme pripreme. Stezanje i pozicioniranje obratka u strojnom škripcu, vrlo je bitno za daljnju obradu, pogotovo kod mekših materijala, jer sile stezanja nesmiju biti prevelike da ne ostanu tragovi stezanja na materijalu, a opet moraju biri dovoljno velike zbog sila rezanja pri obradi.

Tehnološka dokumentacija sastoji se od:

- 1. Crteža aluminijskog oslonca
- 2. Plana stezanja u odgovarajućim škripovima ili steznim napravama
- 3. Plana rezanja,
- 4. Operativnog lista,
- 5. Liste alata potrebnih za obradu s dimenzijama
- 6. Programskog lista s G-kodom.

## <span id="page-28-0"></span>**3.2 Režimi obrade [1]**

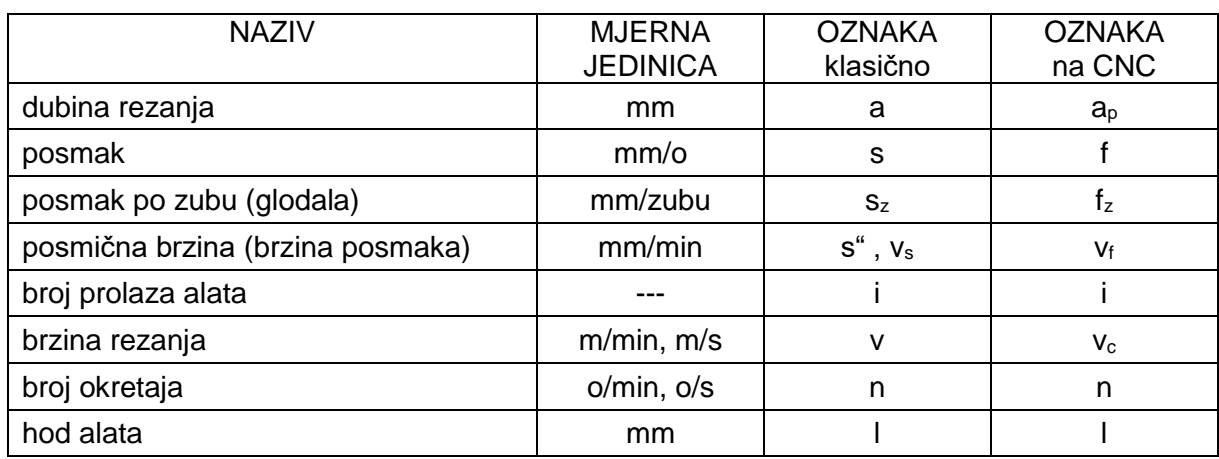

<span id="page-28-1"></span>Tablica 2. Parametri koji daju najpovoljnije uvjete gibanja alata i izratka pri obradi

Brzina rezanja, posmak i dubina rezanja su najvažniji režimi obrade.

## **Brzina rezanja, v<sup>c</sup>**

- je obodna brzina kojom oštrica odvaja česticu (daje dužinu strugotini)
- daje glavno gibanje
- ima ju obradak (tokarenje) ili alat (glodanje)
- mjerna jedinica je m/min ili m/s

Pravilan izbor brzine rezanja ovisi o:

- materijalu obratka i alata
- kvaliteti obrade (toleraciji, hrapavosti)
- hlađenju i podmazivanju
- vrsti obrade
- snazi stroja idr.

Formule za izračun brzine rezanja i broja okretaja su:

$$
V_c = d \pi n / 1000 , [m/min]
$$
 (1)

- d promjer obratka ili alata
- n broj okretaja obratka ili alata

$$
n = 1000 \ vcld \ \pi \ , [o/min]
$$
 (2)

Brzinu rezanja biramo iz kataloga alata proizvođača alata za određeni alat, prema predhodno opisanim kriterijima. Nakon odabrane brzine rezanja izračunamo potrebni broj okretaja jer isti ili prvi manji moramo postaviti na stroju (kod klasičnih strojeva).

## **Posmak, f (s)**

- to je veličina za koju se obradak ili alat pomakne kod jednog okretaja glavnog vretena
- to je pomoćno gibanje i širina strugotine ovisi o njemu
- ovisi o vrsti obrade izadanoj kvaliteti obrađene površine (kod grube obrade je veći, a kod fine obrade manji)
- $-posmična brzina: v<sub>f</sub> = s · n, [mm/min]$  (3)
- posmak kod glodanja: f = f<sub>z</sub> ⋅ z, [mm/zubu] (4)
- gdje je: sz posmak po zubu, a z broj zuba glodala

## **Dubina rezanja, a**

- to je vrijednost za koju se pomakne obradak ili alat bi došlo do skidanja sloja materijala
- kažemo da je to dostavno pravocrtno gibanje
- kod tokarenja:  $a = (D d) / 2$ , mm, gdje je: D-početni promjer,

d – konačni promjer obratka

Određivanje vrijednosti režima obrade vrši tehnolog prema:

- iskustvu, to je brz izbor, ali donosi rizik
- priručnicima i katalozima proizvođača alata

Potrebno je za konkretni obradak utvrditi specifičnosti obrade, kao što su tvrdoća materijala, način stezanja I sl., pa prema njima napraviti korekciju preporučenih vrijednosti iz kataloga.

- bazama podataka ili softverskim sustavima za određivanje parametara obrade što je pouzdanija metoda, ali su potrebna ulaganja za nabavu odgovarajućeg softverskog sustava.

## **Optimalna brzina rezanja, v<sup>c</sup>**

Kod izbora optimalne brzine rezanja moramo voditi računa o:

- vrsti materijala koji se obrađuje jer će temperatura i alata i obratka biti veća, kod materijala s većim otporom na rezanje,
- sposobnosti alata da izdrži određenu temperaturu bez gubitka reznih karakteristika, tj. o vrsti materijala alata,
- vrsti obrade, tj. dal je obrada gruba ili fina,
- postojanosti alata tj. životnog vijeka i ekonomičnosti alata,
- trošak održavanja i nabavke novog alata na količinu obrađenih izratka
- na postojanost alata neposredno utječu režimi obrade, a najviše temperatura koja se razvija pri obradi

#### <span id="page-30-0"></span>Tablica 3. Materijali koji se koriste za izradu alalta s obzirom na graničnu temperaturu

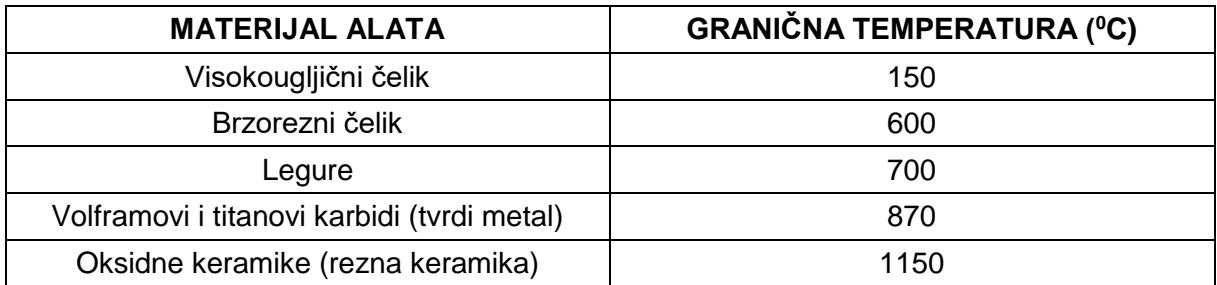

U primjeni su najčešće dva kriterija optimiranja brzine rezanja:

- najveća produktivnost -najkraće vrijeme obrade jednog izratka
- najveća ekonomičnost najniži trošak obrade jednog izratka

Prevelika brzina rezanja može uzrokovati:

- preveliko trošenje alata, lom alata ili odvajanje dijelova alata,
- pregrijavanje izratka što može dovesti i do promjene strukture površinskog sloja i promjene svojstava, njegovog širenja, a nakon hlađenja može imati manje dimenzije od potrebnih.

## **Posmak, f**

- vezan je uz geometriju pločice i dubinu rezanja kod grube obrade,
- ne treba biti veći od ½ radijusa vrha pločice.

| Tablica 4. Radijusi piocica i preporuceni najveći posinak |  |  |                                         |             |             |
|-----------------------------------------------------------|--|--|-----------------------------------------|-------------|-------------|
| Radijus vrha pločice (mm)                                 |  |  |                                         |             |             |
| Najveći posmak (mm/o)                                     |  |  | $0,13-0,25$   $0,25-0,50$   $0,35-0,70$ | $0.5 - 1.0$ | $0.7 - 1.5$ |

Tablica 4. Radijusi pločica i preporučeni najveći posmak

Zahtijevana kvaliteta hrapavosti obrađene površine određuje nam posmak kod fine obrade.

Za postizanje vrlo male hrapavosti Ra < 0,8 μmm veliki utjecaj ima i stanje rezne oštrice alata.

<span id="page-31-0"></span>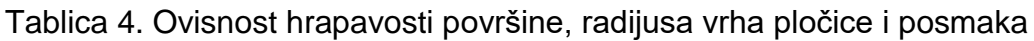

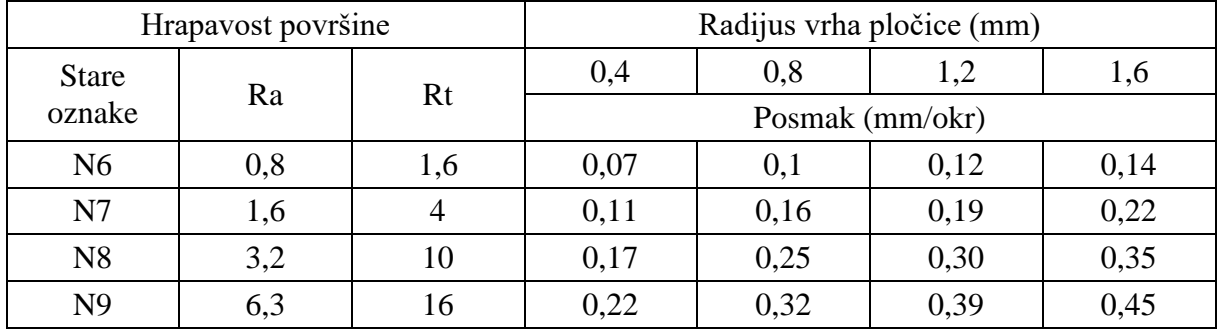

## **Dubina rezanja, a<sup>p</sup>**

Dubina rezanja ograničena je dodatkom za obradu i snagom stroja kod grube obrade, a ujedino je povezana s brzinom rezanja i posmakom.

Što je veća dubina rezanja, broj prolaza će biti manji, a vrijeme izrade kraće.

Pri finoj obradi manja je dubina rezanja kako bi se dobila zadovoljavajuća kvaliteta obrade:

 $0.2 < a_p < 0.5$  [mm]

Nakon definiranja parametara n, f i a može se izračunati količina strugotine ili odvojenog materijala Q:

 $Q = a_p \cdot f \cdot v_c$  [mm<sup>3</sup>/min] /min] (5)

## <span id="page-32-0"></span>**3.3 Alati za glodanje [5]**

Glodalo je osnovni alat kod [strojne obrade glodanjem.](https://cnc.com.hr/cnc-glodanje/) Možemo reći da je to osnovni rezni alat. Na glodalicama se još koriste svrdla, ureznici za navoj, razvrtači, "borštange" kao i ostali alati za glodanje čija je namjena obrada svih ostalih operacija koje se glodalom ne mogu napraviti.

[Glodala](https://hr.wikipedia.org/wiki/Glodalo) se u osnovi mogu podijeliti u tri skupine.

- **1.** glodala za grubu obradu
- **2.** glodala za finu obradu
- **3.** specijalno konstruirana glodala

Isto tako možemo ih podijeliti i prema materijalu za koje su namjenjena:

- glodala za obradu metala
- glodala za obradu drvoa
- glodala za obrdu plastike
- glodala za ostale više specifične materijale

Postoje i uže podjele prema specifičnom materijalu, jer danas se jako puno radi na dobivanju novih materijala, pa tako imamo:

- glodala za tvdre metale čelik, lijev**,**
- glodala za mekše materijale aluminij**,** bakar**,** mesing i dr.

Glodala čiji je zadatak obrađivanje nekih specifičnih operacija možemo svrstati u specijalna glodala, a tu se mogu uvrstiti i sva glodala koja su dali strojno ili ručno dorađena za neku jedinstvenu operaciju. Takova glodala se ne mogu nabaviti, već je standardna glodala potrebno preraditi ili doraditi.

#### <span id="page-32-1"></span>**3.4 Materijal glodala**

Glodala kao alat moraju biti tvrđa od materijala obratka koji se obrađuje te se stoga proizvode od veoma tvrdih metala, legura i specijalnih čelika visoke kvalitete. njegova upotreba.

Materijali koji se najčešće koriste za za izradu reznih dijelova glodala su sljedeći:

- brzorezni čelici
- tvrdi metali TM
- cermet
- keramika
- kubni nitrid bora

Ako je materijal glodala brzorezni čelik tada se cijelo glodalo izrađuje od brzoreznih čelika.

Što je materijal obratka tvrđi glodalo se brže zatupi, obrada je teža i sporija, te postoji vjerojatnost od loma rezne oštrice kao i pucanja glodala.

Da nebi došlo do loma rezne oštrice ili pucanja glodala potrebno je više pripaziti kod izbora režima rada za glodalo s obzirom na materijal obradka.

Prije su u upotrebi više bila korištena HSS glodala**.** HSS glodala danas su izgubila smisao, jer se u velikom broju slučajeva koriste glodala od tvrdog metala tkz. tvrdometalna glodala.

Widia- glodala od tvrdog metala

<span id="page-33-0"></span>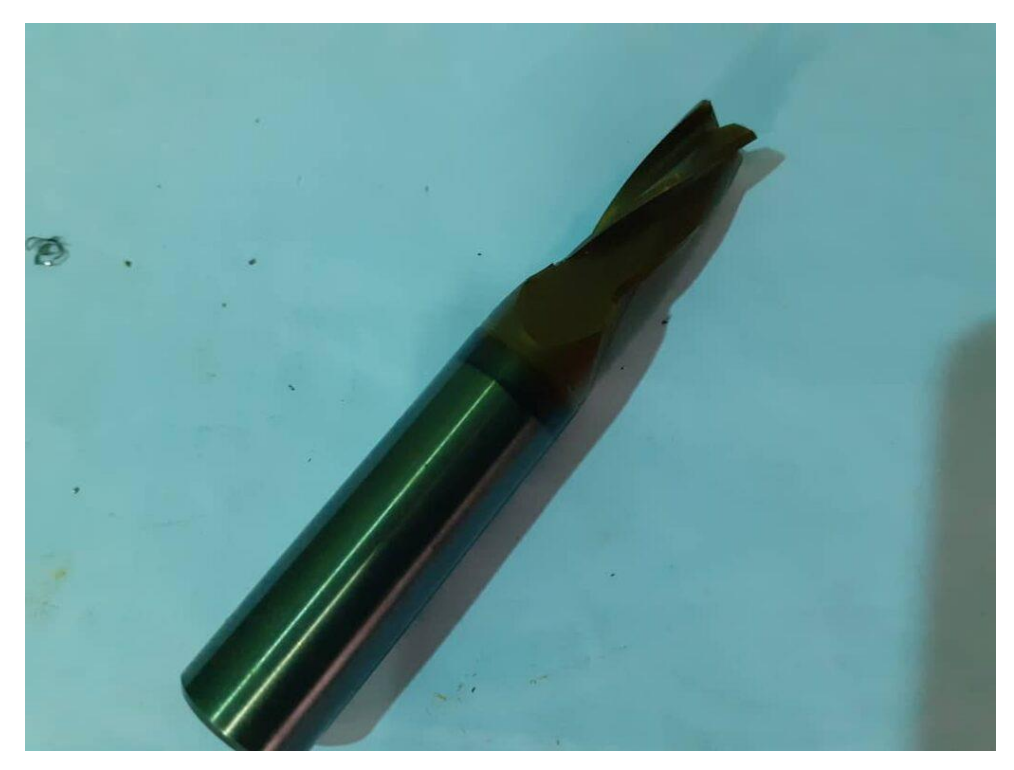

Slika 6. Fino tvrdometalno glodalo s 4 oštrice–prebrušeno na manji promjer [5]

Značajan utjecaj na razvoj tehnike strojne obrade imali su ovakvi materijali razvijeni su u [Njemačkoj u tvrtki Krupp 1926 godine.](https://en.wikipedia.org/wiki/Krupp) Tada su se nazivali **Widia** (*njem. Wie diamant* – *kao dijamant*). Alati od Widia-e lako su se prepoznavali i bili karakteristični po svojoj velikoj težini**.** 

Takvi alati su teški i iznimno tvrdi, ali zato veoma krhki i skloni lomu već pri najmanjim udarcima, a u nekim slučajevima bilo je dovoljno da padu na pod. Prednost im je što se mogu lako brusiti i oštriti. Imaju iznimno veliku stabilnost pri visokim temperaturama i do 700°C i dobru žilavost**.** Materijali za proizvodnju Widia alata dobivaju se postupkom sinteriranja, a sastoje se od metalnih karbida kao nosioca tvrdoće. To su:

- *Wc*
- *TiC*
- *TaC*
- *NbC*
- Te *Co, Ni***,** *Mo* kao veziva koji osiguravaju žilavost.

Tvrdi metali nalaze se u grupi veoma tvrdih materijala, otpornih na trošenje i postojanih pri povišenim temperaturama. Tvrdoća im doseže vrijednosti od 1300 do 1800 HV. Tvrdi metali imaju i zamjetnu žilavost od 800 do 2200 N/mm.

Kod usporedbe s brzoreznim čelicima vidimo da su tvrdi metali još pri 700°C tvrđi nego brzorezni čelici na sobnoj temperaturi od 20°C**.**

#### <span id="page-34-0"></span>**3.5 Najčešći materijali koji se koriste za strojnu obradu**

Znamo da pojedine vrste materijala imaju veću ili manju tvrdoću. Mekši materijal je glodalu lakše obrađivati od tvrđeg. Pojedini metalni materijali mogu se lakše, a neki teže obrađivati odvajanjem čestica.

Neke osnovne skupine čelika su konstrukcijski čelici koji su općenito mekši i lakše se obrađuju glodanjem. Isto tako veoma lako se zavaruju u razne konstrukcije.

Imaju mali udio ugljika i nemaju neki garantirani kemijski sastav ostalih legura. Time su i jeftiniji. Kod obrade odvajanjem čestica, nestabilni su, pa se određeni gotovi profili (*posebno oni tanji* ) znaju nakon obrade deformirati, zbog prekidanja unutrašnjih sila, odnosno tih napetosti koje su u strukturi materijala. To se može rješiti prethodnom toplinskom obradom – odžarivanjem, kojom se takve napetosti uklanjaju.

Osim konstrukcijskih čelika mnogo je u upotrebi alatni čelik i čelik koji se naknadno toplinski obrađuje i poboljšava.

Alatni čelici se isto mogu termički obrađivati kako bi im s povećala površinska tvrdoća, a zadržala neka žilavost oko jezgre strojne pozicije ili alata.

Jer alat mora imati neku površinsku tvrdoću i otpornost kod udaraca, habanja i postojanost oštrice neko vrijeme, itd.

Specifičan materijal za obradu glodanjem je inox ili nehrđajući čelik. Nešto ga je teže obrađivati od prethodnih tipova čelika.

Aluminij je veoma mekan materijal i lako se obrađuje glodanjem. On ima neke druge nedostatke, primjerice neke manje navoje je teže urezati u aluminij jer se ureznik veoma lako zaštopa i tada dolazi do pucanja ureznika. Problem kod aluminija je njegova strugotina.

Nešto bolji materijali su bakar i njegove dvije glavne legure to su mesing i bronca. Glodanjem se može obrađivati i plastika. Općenito radi se o tvrđoj plastici.

## <span id="page-35-0"></span>**3.6 Izrada NC-koda za obradu [7]**

Da bi mogli pristupit izradi NC-koda potrebno je izraditi 3D model. U ovom slučaju to nije bilo potrebno jer je naručilac uz crtež dostavio i 3D model obratka. Naručilac je isto tako dostavio i material za obradu aluminijskog oslonca dimenzija 60x60x53 mm. Dobiveni 3D model učitamo u program ESPRIT i sada koristeći određene standardne opcije ili strategije bušenja i glodanja, možemo poćeti kreirati process obrade i generirati NC-kod za pojedine operacije.

CNC programer mora imati znanja potrebna za rad, kao što su:

- vještina čitanja i razumijevanja tehničkih crteža
- osnove matematike (najviše trigonometrija i koordinatni sustavi)
- poznavanje alata i materijala
- poznavanje režima obrade reznih alata
- znanje rada u CAD/CAM programima
- dobro poznavanje [G koda](https://cnc.com.hr/g-kod/)
- poznavanje općenito programiranja
- poznavanje mogućnosti stroja
- razumijevanje tehnološkog procesa i redoslijeda izvođenja strojnih operacija
- dobro baratanje računalima i operacijskim sustavima
Programiranje se najviše radi za računalom. Za kvalitetan rad potrebno je dobro optimizirati strojne operacije kako vrijeme obrade ne bi bilo predugo i uz što veće očuvanje reznih alata.

Potrebno je poznavanje strojnih režima obrade za materijal koji se obrađuje i za alate koji se koriste u obradi.

Na osnovu 3D modela prikazanog na slici 7. napravljena je strategija izrade oslonca, a kad kažemo da je napravljena strategija izrade oslonca onda se to odnosi na plan stezanja i plan operacija.

Kao što znamo oslonac se radi iz aluminija i ako dobro razmotrimo prikazani 3D model, vidljivo je da kad se odstranjuje material iz sredina oslonca, isti bi trebao biti stegnut u ovom položaju, jer je dno oslonca pun presjek I omogućava dobro stezanje.

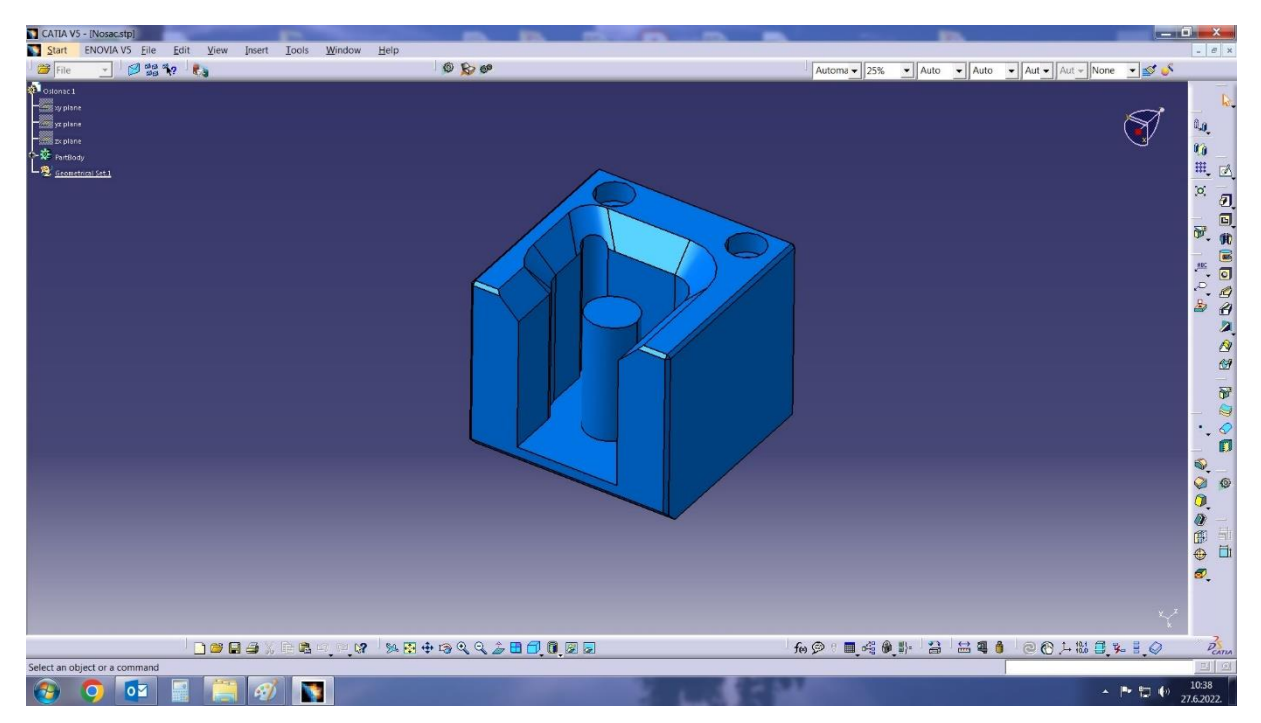

Slika 7. 3D model oslonca

Zbog obrade koja se mora napraviti s druge strane, stezanje u škripu bi tada bilo upitno, te je odlučeno da se prvo naprave operacije obrade sa suprotne strane kako je prikazano na slici 8. Na slici vidimo da smo model okrenuli i postavili ga u položaj prvog stezanja.

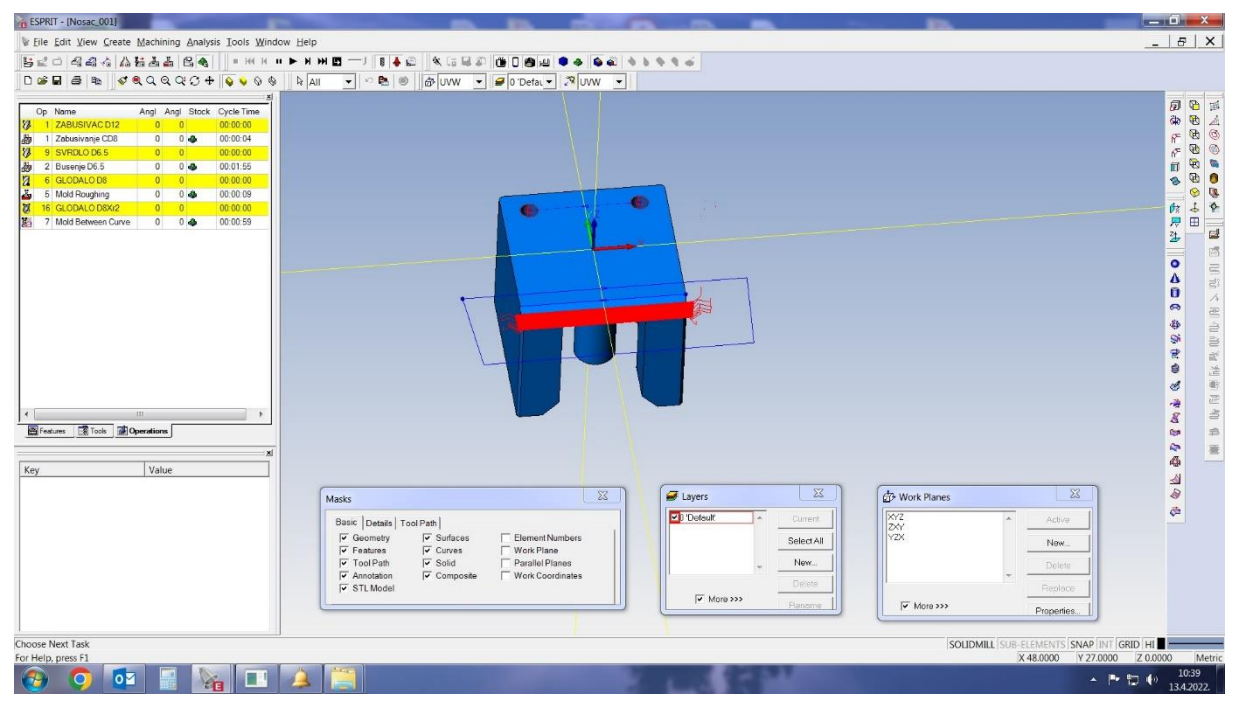

Slika 8. Položaj obratka za prvo stezanje

Prva operacija je zabušivanje provrta Ø6.5 mm. Za tu operaciju odabrano je svrdlo za zabušivanje Ø8 mm i upisano u listu alata pod rednim brojem 1. Isti alat kad bude montiran u prihvat alata, te izmjeren na uređaju za mjerenje, bit će postavljen na mjesto br.1 u magacinu alata. Isti postupak bit će napravljen za sve ostale alate koji će biti upotrebljeni u izradi oslonca.

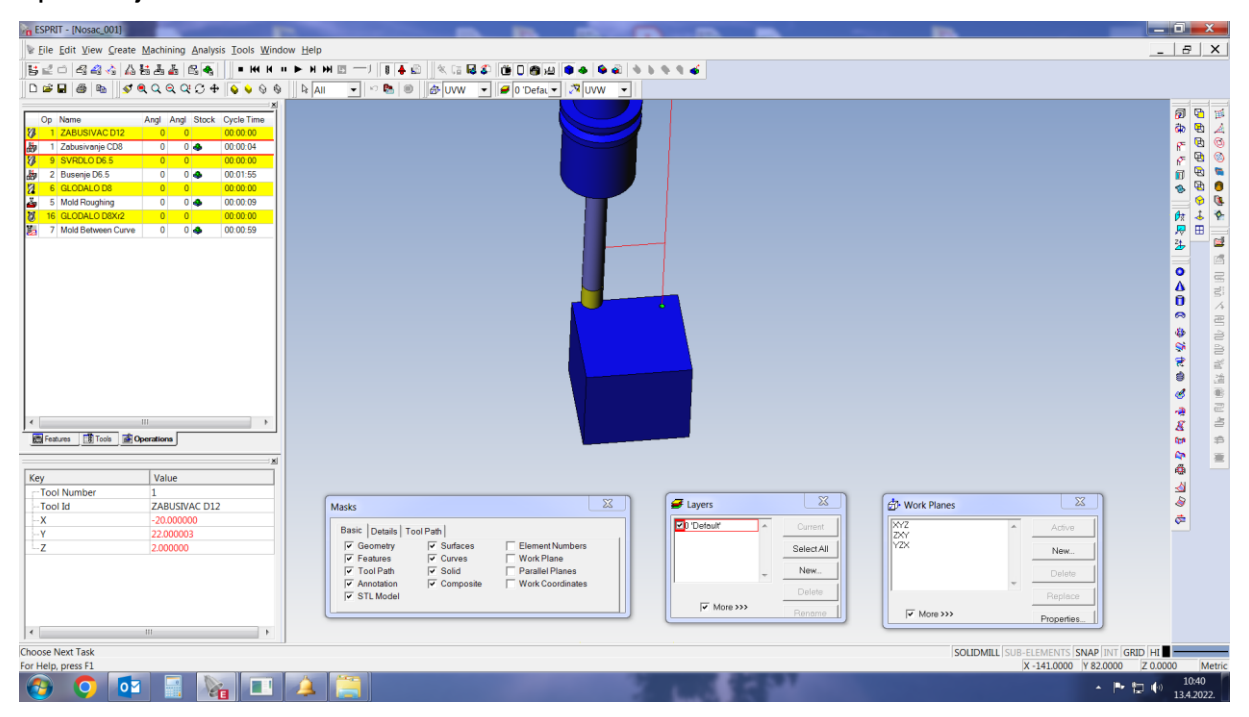

Slika 9. Zabušivanje provrta

Na slici 10. Prikazano je kako prema odabranoj strategiji obrade koju nudi ESPRIT odaberemo alat, tj. moramo unjeti tip i dimenzije alata, a od dimenzija promjer i dužinu, te ono što je bitno dužinu rezne oštrice i sve to upišemo pod broj alata koji odredimo. Vrlo je bitno da to točno napravimo, zbog simulacije obrade, a kasnije i za samu obradu, jer alat pod tim brojem mora biti stavljen u magacin alata.

|   | Оp  | Name                 | Angl | Angl | Stock | <b>Cycle Time</b> |
|---|-----|----------------------|------|------|-------|-------------------|
| V |     | ZABUSIVAC D12        |      |      |       | 00:00:00          |
| 甚 |     | Zabusivanje CD8      | 0    | 0    | d.    | 00:00:04          |
| Ø |     | 9 SVRDLO D6.5        |      |      |       | 00:00:00          |
| 曲 | 21  | Busenje D6.5         | 0    | 0    | e     | 00:01:55          |
| И | 6   | GLODALO D8           | o    | O    |       | 00:00:00          |
| å | 5   | <b>Mold Roughing</b> | 0    | 0    | d.    | 00:00:09          |
| U | 161 | GLODALO D8Xr2        | n    | n    |       | 00:00:00          |
| Ł |     | Mold Between Curve   | ٥    |      |       | 00:00:59          |

Slika 10. Odabrani alat-svrdlo za zabušivanje Ø8 mm

| ESPRIT - [Nosac_001]                                                                                                    |                                                                                                    |                                                                                                   |                                                                                                    | $-0 x$                                                                                                    |
|----------------------------------------------------------------------------------------------------|----------------------------------------------------------------------------------------------------|---------------------------------------------------------------------------------------------------|----------------------------------------------------------------------------------------------------|----------------------------------------------------------------------------------------------------|
| If Eile Edit View Create Machining Analysis Tools Window Help                                                                                                    |                                                                                                    |                                                                                                   |                                                                                                    | $ \theta$ $\times$                                                                                                    |
| $B \subseteq \Box$ 4444454464<br><b>HKKHPHE</b>                                                                                                    | $8 + 12$<br>.<br>安                                                                                                    | $b \triangleq 9.46$                                                                               |                                                                                                    |                                                                                                    |
| $QQQQQQ+QQQ$<br>日本日<br>$\triangleq$<br>险                                                                                                    | <b>B</b> 0<br>d <sup>b</sup> UVW<br>■ 0 Defat → プ UVW →<br>$R$ All<br>$\overline{\phantom{a}}$<br>$\blacktriangledown$                                                                                                    |                                                                                                   |                                                                                                    |                                                                                                    |
| Angl Angl Stock Cycle Time<br>Op Name<br>$0 \quad 0$<br><b>12</b> 1 ZABUSIVAC D12<br>00:00:00<br>韵<br>$0 - 2$<br>00:00:04<br>1 Zabusivanje CD8<br>$\theta$<br><b>18 9 SVRDLO D65</b><br>0 0<br>00:00:00<br>國图<br>00:01:55<br>0 0.04<br>2 Busenje D6.5<br>$0 \quad 0$<br>6 GLODALO D8<br>00:00:00<br>高<br>5 Mold Roughing<br>$0$ $\Phi$<br>00:00:09<br>$\overline{0}$<br>$\overline{u}$<br>00:00:00<br>16 GLODALO D8Xr2<br>$0 \qquad 0$<br>赐<br>7 Mold Between Curve<br>0 0 0<br>00:00:59<br>$\mathbf{m}$<br>Features <b>R</b> Tools <b>B</b> Operations<br>× | Ò                                                                                                    |                                                                                                   |                                                                                                    | 西面<br>团<br>中国中国学<br>\$\$\$\$\$\$\$\$\$\$\$<br>政府斗<br>$\blacksquare$<br>a<br>區<br>$\bullet$<br>以前<br>Δ<br>$\bf{0}$<br>计同步计算 电电阻 电电阻 计<br>ø<br>藝<br>Q.<br>党<br>¢<br>₫<br>瘤<br>$\boldsymbol{s}$<br><b>Ga</b><br>$\equiv$ |
| Value<br>Key<br>$\overline{9}$<br>-Tool Number<br>Tool Id<br>SVRDLO D6.5<br>$\cdot x$<br>$-20.000000$<br>22.000003<br>$\cdot$<br>$\cdot$ Z<br>$-15,000000$<br>$\leftarrow$<br><b>HIL</b>                                                                                                    | $\Sigma$<br>Masks<br>Basic Details Tool Path<br>$\overline{\smash{\triangleright}}$ Geometry<br>$\sqrt{\bullet}$ Surfaces<br>Element Numbers<br>$\overline{\mathsf{v}}$ Curves<br>Work Plane<br>$\overline{\mathsf{v}}$ Features<br>$\sqrt{\mathsf{v}}$ Tool Path<br>$\overline{\mathbf{v}}$ Solid<br>Parallel Planes<br>$\overline{\mathbf{v}}$ Annotation<br>Work Coordinates<br>$\overline{\smash{\checkmark}}$ Composite<br>V STL Model | $\Sigma$<br>Layers<br>Default<br>:Durrent<br>Select All<br>New.<br>Delete<br>V More >>><br>Renome | $\Sigma$<br>Work Planes<br>$\begin{array}{c} \overline{XYZ} \\ \overline{Z}XY \end{array}$<br>Activa<br>YZX<br>New.<br>Delete<br>Replace<br>V More >>><br>Properties. | 中国<br>40 L<br>¢                                                                                                    |
| Choose Next Task                                                                                                    |                                                                                                    |                                                                                                   | SOLIDMILL SUB-ELEMENTS SNAP INT GRID HI                                                                                                    |                                                                                                    |
| For Help, press F1                                                                                                    |                                                                                                    |                                                                                                   | X 106,0000 Y -68,0000 Z 0,0000                                                                                                    | Metric                                                                                                    |
| $\bigcirc$<br>$\overline{\circ}$<br>$\circ$                                                                                                    |                                                                                                    |                                                                                                   |                                                                                                    | 10:41<br>▲ 医物 (*)<br>13.4.2022.                                                                                                    |

Slika 11. Prikaz simulacije bušenja provrta Ø6.5 mm

Nakon zabušivanja koje prema podacima iz simulacije traje 4 sekunde, ide operacija bušenja provrta Ø6.5 mm, a isto je prikazano simulacijom na slici 11. Odabrani alat je spiralno svrdlo Ø6.5 mm i dužine rezne oštrice 65 mm, jer je visina obratka 53 mm. Operacija bušenja traje 1:55 minuta prema simulaciji, a isto je vidljivo na slici 12.

|    | Op | Name                 | Angl           | Angl | Stock          | Cycle Time |
|----|----|----------------------|----------------|------|----------------|------------|
| V  |    | ZABUSIVAC D12        |                |      |                | 00:00:00   |
| 曲  | 11 | Zabusivanje CD8      | 0              | 0    | a.             | 00:00:04   |
| 8  |    | SVRDLO D6.5          | n              | ٥    |                | 00:00:00   |
| 硌  |    | 2 Busenje D6.5       | o              |      | 0 <sup>2</sup> | 00:01:55   |
| Ø  |    | <b>GLODALO D8</b>    | n              | o    |                | 00:00:00   |
| š  | 5  | <b>Mold Roughing</b> | $\overline{0}$ |      | 0 <sub>5</sub> | 00:00:09   |
| U  | 16 | <b>GLODALO D8Xr2</b> | n              | n    |                | 00:00:00   |
| ë, | 7  | Mold Between Curve   | 0              | O    |                | 00:00:59   |
|    |    |                      |                |      |                |            |

Slika 12. Odabrani alat-svrdlo za za bušenje Ø6.5 mm

Izrada skošenja je slijedeća operacija. Prvo se na grubo obradi skošenje glodalom Ø8 mm. Vrijeme potrebno za tu operaciju iznosi 9 sekundi. Slika 13. je prikaz simulacije grube obrade skošenja, a na slici 14. je prikaz odabranog alata s vremenom glodanja.

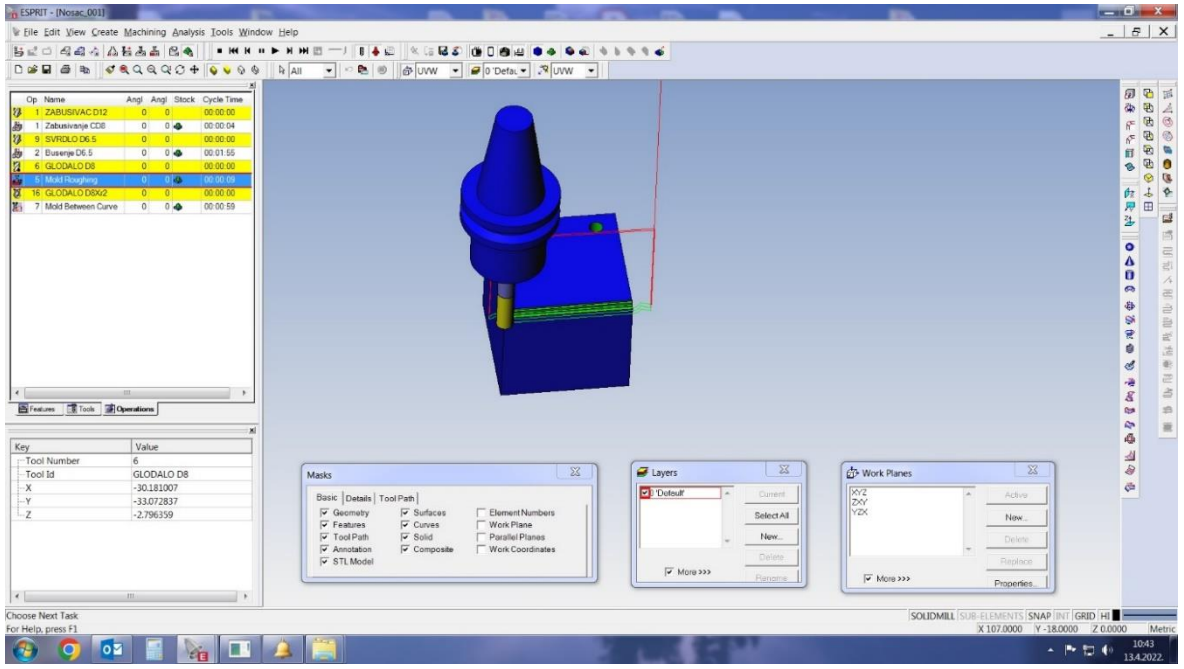

Slika 13. Prikaz simulacije glodanja skošenja

|   | Op | Name               | Angl     |   | Angl Stock     | Cycle Time |
|---|----|--------------------|----------|---|----------------|------------|
| Ø |    | ZABUSIVAC D12      |          | 0 |                | 00:00:00   |
| 品 | 1  | Zabusivanje CD8    | 0        | 0 | d.             | 00:00:04   |
| Ø |    | SVRDLO D6.5        | n        | 0 |                | 00:00:00   |
| 韵 |    | 2 Busenje D6.5     | $\Omega$ |   | 0 <sub>o</sub> | 00:01:55   |
| И |    | <b>GLODALO D8</b>  | o        | 0 |                | 00:00:00   |
| 黒 |    | 5 Mold Roughing    | n.       |   | 0 <sup>2</sup> | 00:00:09   |
| đ |    | 16 GLODALO D8Xr2   |          | ۵ |                | 00:00:00   |
| Ł |    | Mold Between Curve | 0        | 0 |                | 00:00:59   |

Slika 14. Odabrani alat-glodalo Ø8 mm

Fina obrada skošenja prikazana je slikom 15. za tu operaciju korišteno je kuglasto glodalo Ø8 mm. Vrijeme trajanja operacije je 1:54 minute. Obrada skošenja na konačnu mjeru (fina obrada) vidljiva je na slici 15. a zapis odabranog alata na slici 16.

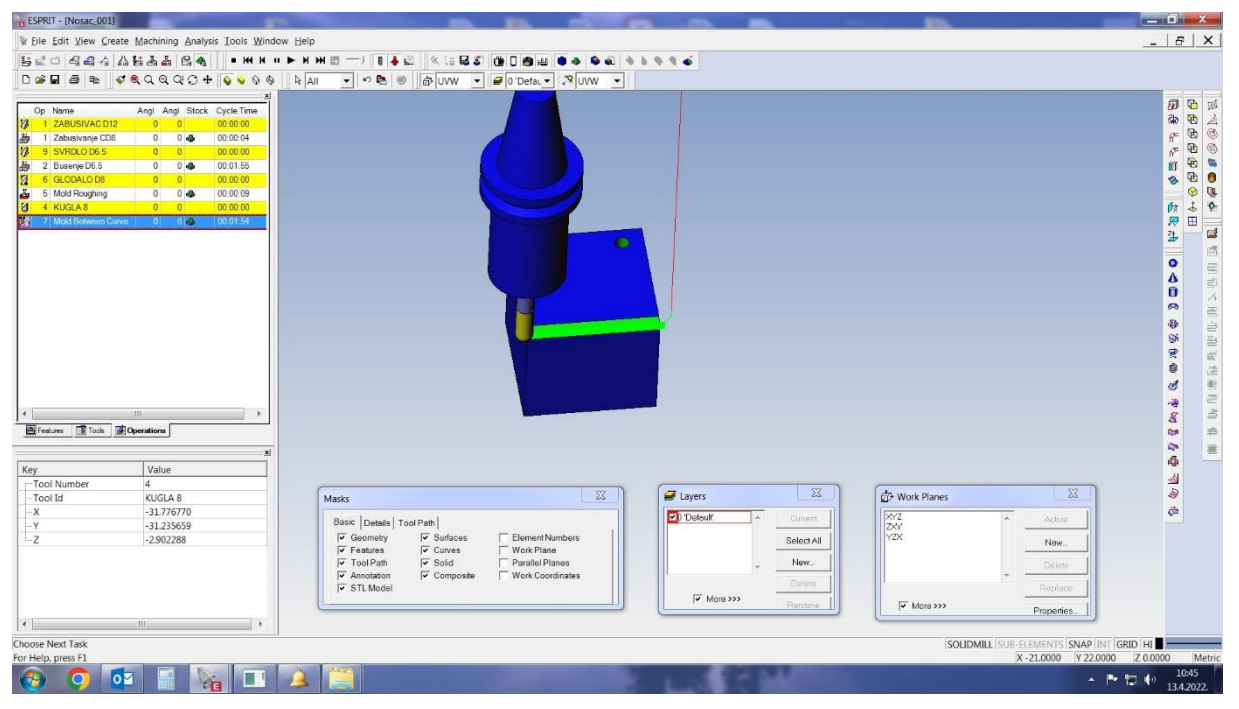

Slika 15. Prikaz simulacije završnog glodanja skošenja

|   |   | Name                      | Angl     |   | Angl Stock     | Cycle Time |
|---|---|---------------------------|----------|---|----------------|------------|
|   |   | ZABUSIVAC D12             |          | n |                | 00:00:00   |
| 勘 |   | Zabusivanje CD8           | 0        | 0 | alla           | 00:00:04   |
| Ø |   | 9 SVRDLO D6.5             |          | O |                | 00:00:00   |
| 做 |   | 2 Busenje D6.5            | $\Omega$ |   | 0 <sub>o</sub> | 00:01:55   |
| Ø | Б | <b>GLODALO D8</b>         |          | ō |                | 00:00:00   |
|   |   | 5 Mold Roughing           | 0        | 0 |                | 00:00:09   |
|   |   | <b>KUGLA 8</b>            |          | n |                | 00:00:00   |
|   |   | <b>Mold Between Curve</b> |          |   |                | 00:01:54   |

Slika 16. Odabrani alat-kuglasto glodalo Ø8 mm

Nakon ovih operacija obradak se otpušta iz hidrauličnog škripa i okrečemo ga. To je sada drugo stezanje u kojem će se izvršiti sve ostale operacije, predviđene za obradu oslonca.

Prva operacija u drugom stezanju je glodanje ili razglodavanje upusta za glavu vijka. Izvodi se glodalom Ø6 mm. Razglodavanje traje 7 sekundi po upustu. Sve navedeno vidljivo je na slikama 17. i 18.

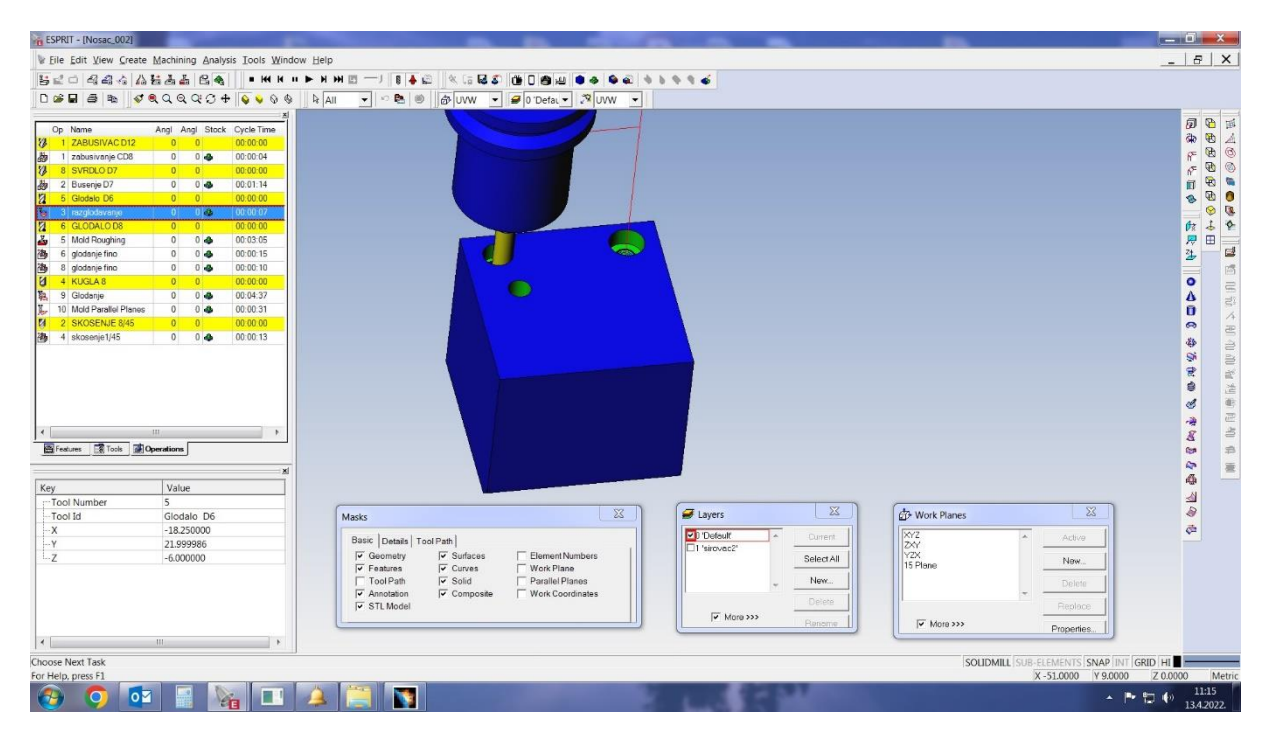

Slika 17. Prikaz simulacije razglodavanja upusta za glavu imbus vijka

|                                                 | Op             | Name                        | Angl           | Angl           | Stock           | Cycle Time |
|-------------------------------------------------|----------------|-----------------------------|----------------|----------------|-----------------|------------|
| Ø                                               |                | ZABUSIVAC D12               | o              | 0              |                 | 00:00:00   |
| 趟                                               | 1              | zabusivanje CD8             | 0              | 0              | d.              | 00:00:04   |
| Ø                                               | 8              | <b>SVRDLO D7</b>            | Ō              | ٥              |                 | 00:00:00   |
| 做                                               | $\overline{c}$ | Busenje D7                  | 0              |                | 0 <sup>2</sup>  | 00:01:14   |
| Ø                                               | 5              | Glodalo D6                  | O              | o              |                 | 00:00:00   |
| G                                               |                | razglodavanje               | 0              |                | $0$ $\clubsuit$ | 00:00:07   |
| Ø                                               | 6              | <b>GLODALO D8</b>           | $\overline{0}$ | n              |                 | 00:00:00   |
| ğ,                                              | 5              | Mold Roughing               | 0              | 0              | ه               | 00:03:05   |
| 轡                                               | 6              | glodanje fino               | 0              | 0              | é.              | 00:00:15   |
| ტ                                               | 8              | glodanje fino               | 0              | $\overline{0}$ | é.              | 00:00:10   |
| Ø                                               | 4              | <b>KUGLA 8</b>              | 0              | 0              |                 | 00:00:00   |
| ī.                                              | 9              | Glodanje                    | 0              | 0              | والأو           | 00:04:37   |
| $\overline{\mathbf{g}}_{\mathbf{z} \mathbf{r}}$ | 10             | <b>Mold Parallel Planes</b> | 0              | 0              | é.              | 00:00:31   |
| Z                                               | 2              | SKOSENJE 8/45               | $\overline{0}$ | o              |                 | 00:00:00   |
| 鸐                                               | 4              | skosenje1/45                | $\overline{0}$ | 0              |                 | 00:00:13   |

Slika 18. Odabrani alat-glodalo za razglodavanje Ø6 mm

Nakon razglodavanja upusta slijedi operacija grubog glodanja ili kako to operateri nazivaju vađenja materijala iz sredine oslonca, i isto je prikazano na slici 19. Za tu operaciju koristi se glodalo Ø8mm. Za finu obradu koristi se također glodalo Ø8mm, a razlika je u režimima obrade. Vađenje materijala iz sredine oslonca i obrada konačnog

oblika prikazana je na slici 19. Na slici je vidljivo da je na grubo obrađeno skošenj na unutarnjoj konturi.

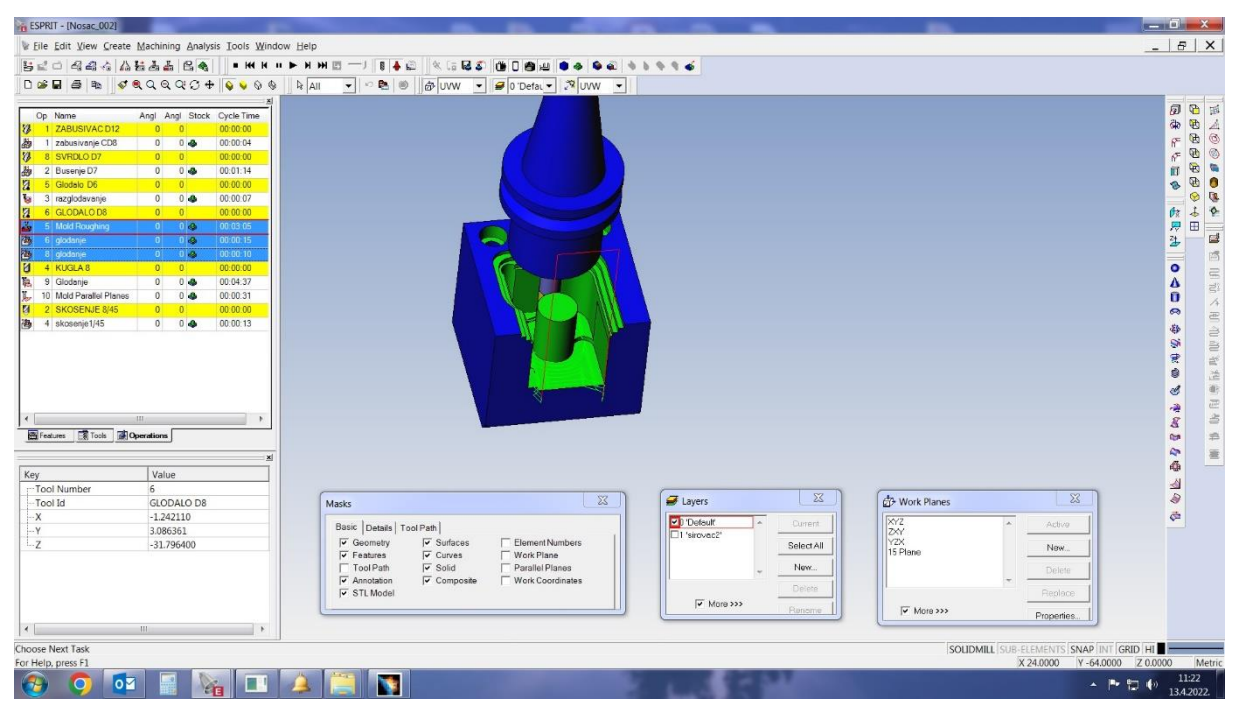

Slika 19. Prikaz simulacije grubog i finog glodanja unutrašnosti oslonca

Na slici 20. vidimo prema odabranom alatu I izvrenoj simulaciji da ta operacija traje 3:05 minuta.

|    | Op             | Name                        | Angl | Angl | Stock          | Cycle Time |
|----|----------------|-----------------------------|------|------|----------------|------------|
| V  | 1              | ZABUSIVAC D12               | o    | 0    |                | 00:00:00   |
| 趟  | 1              | zabusivanje CD8             | 0    | 0    | d.             | 00:00:04   |
| 8  | 8              | <b>SVRDLO D7</b>            | n    | ٥    |                | 00:00:00   |
| 做  | $\overline{c}$ | Busenje D7                  | 0    | 0    | é.             | 00:01:14   |
| Ø  | 5              | Glodalo D6                  | O    | O    |                | 00:00:00   |
| b  | 3              | razglodavanje               | 0    | 0    | a.             | 00:00:07   |
| ø  | 6              | <b>GLODALO D8</b>           | O    | ٥    |                | 00:00:00   |
| å, | 5              | <b>Mold Roughing</b>        | 0    |      | 0 <sub>5</sub> | 00:03:05   |
| 魯  | 6              | glodanje                    | o    |      | 0 <sup>2</sup> | 00:00:15   |
| 碞  | 8              | glodanje                    | 0    |      | 0 <sup>2</sup> | 00:00:10   |
| Ø  | 4              | <b>KUGLA 8</b>              | n    | ٥    |                | 00:00:00   |
| 聰  | 9              | Glodanje                    | 0    | 0    | d.             | 00:04:37   |
| g, | 10             | <b>Mold Parallel Planes</b> | 0    | 0    | d.             | 00:00:31   |
| Z  | $\overline{2}$ | SKOSENJE 8/45               | Ō    | ٥    |                | 00:00:00   |
| 澚  | 4              | skosenje1/45                | 0    | 0    |                | 00:00:13   |

Slika 20. Odabrani alati-glodala Ø8 mm

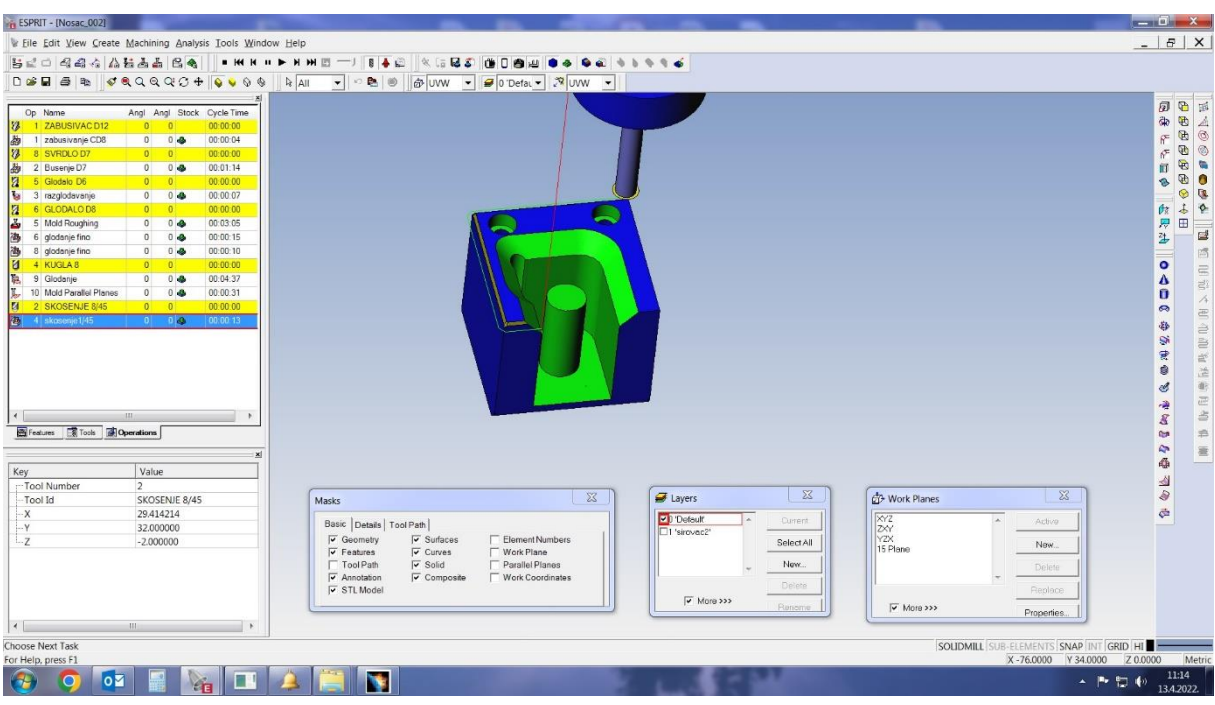

Zadnja operacija je obrada skošenja na unutarnjoj konturi, slika 21.

Slika 21. Prikaz simulacije glodanja skošenja

Za obradu skošenja 1 mm/45<sup>0</sup> prema slici 22. skoristilo se konično glodalo-upuštač Ø8 mm/45<sup>0</sup>.

|     | Op | Name                        | Angl           | Angl           | Stock          | Cycle Time |
|-----|----|-----------------------------|----------------|----------------|----------------|------------|
| Ø   |    | ZABUSIVAC D12               | 0              | 0              |                | 00:00:00   |
| 品   | 1  | zabusivanje CD8             | 0              | $\mathbf{0}$   | ۵              | 00:00:04   |
| Ø   | 8  | <b>SVRDLO D7</b>            | $\overline{0}$ | 0              |                | 00:00:00   |
| 做   | 2  | Busenje D7                  | 0              |                | 0 <sup>2</sup> | 00:01:14   |
| Ø   | 5  | Glodalo D6                  | 0              | 0              |                | 00:00:00   |
| b   | 3  | razglodavanje               | 0              | 0              | e.             | 00:00:07   |
| Ø   | 6  | <b>GLODALO D8</b>           | ō              | n              |                | 00:00:00   |
| š   | 5  | Mold Roughing               | 0              | $\overline{0}$ | ۵              | 00:03:05   |
| 轡   | 6  | glodanje fino               | 0              | 0              | da.            | 00:00:15   |
| 魯   | 8  | glodanje fino               | 0              |                | 0 <sub>0</sub> | 00:00:10   |
| Ø   | 4  | <b>KUGLA 8</b>              | ō              | 0              |                | 00:00:00   |
| 嗯   | 9  | Glodanje                    | 0              | $\Omega$       | ۵              | 00:04:37   |
| ī., | 10 | <b>Mold Parallel Planes</b> | 0              | 0              | d.             | 00:00:31   |
| Z   | 2  | SKOSENJE 8/45               | 0              | $\bf{0}$       |                | 00:00:00   |
|     |    | skosenje1/45                | 0              |                | 0 <sup>2</sup> | 00:00:13   |

Slika 22. Odabrani alat- konično glodalo Ø8 mm/450

Alati s kojima je izvršena obrada prema zahtjeviu naručioca su standardni alati prema katalozima proizvođača alata I to su normalni alati za obradu čelika, ali s iskustvenim režimima obrade za aluminij. Isti su bili unešeni u bazu podataka i nije ih trebalo kreirati za ovu obradu.

Sada kada je sve spremno za obradu, a nakon izdavanja radnog naloga za proizvodnju dužnost tehnologa je da dostavi liste alata u alatnicu, koja mora pripremiti alate, staviti ih u nosače alata i umjeriti alat. S ovim je sve spremno za početak proizvodnje.

Nakon provedenih simulacija obrade aluminijskog oslonca, utvrđeno je da nema kolizije između alata i obratka. Izrada probnog oslonca pokazala je da je pristup ili odabrana tehnologija izrade dobra, da su dimenzije u zadanim poljima tolerancije I da je kvaliteta obrađene površine dobra.

Sada je sve bilo spremno za serijsku proizvodnju, a dio generiranog NC-koda dat je u prilogu.

## **4. ZAKLJUČAK**

Završnim radom prikazan je pristup u izradi nekog obratka i potrebna znanja koja su za to potrebna. Uz sva znanja dobivena školovanjem vrlo je bitno i iskustvo, pogotovo iskustvo u odabiru tehnologije, poznavanju alata za obradu kao i poznavanje svojstva materijala koji se obrađuje. Pravilna strategija kod izrade tehnologije i postupaka obrade dovodi do ostvarivanja veće produktivnosti, a uz kvalitetu obrade postajemo konkurentni na tržištu. Bitno je i znanje u radu s određenim programskim paketima, jer brza izrada 3D modela, tehnologija, prapravilan odabir alata i režima obrade, uz simuliranje procesa obrade možemo vrlo brzo odgovorit na upite o proizvodnji ili obradi određenih proizvoda.

Razvojem CAD/CAM sustava, tehnologija, alata i novih materijala, razvijaju se i nastaju novi proizvodi. Ulaganjem u znanje, tehnologiju I opremu je formula za uspjeh na tržištu.

## **6. LITERATURA**

[1] [http://www.ss-tehnicka-ri.skole.hr/dokumenti?dm\\_document\\_id=78&dm\\_dnl=1](http://www.ss-tehnicka-ri.skole.hr/dokumenti?dm_document_id=78&dm_dnl=1)

[2]<https://pdfslide.net/documents/rezimi-obrade-cnc.html>

[3]<https://blog.wor-con.com/esprit-2020-cad-cam-softver/>

[4] [https://www.espritcam.com/article/esprit-cam-improves-productivity-for-long-part-machining](https://www.espritcam.com/article/esprit-cam-improves-productivity-for-long-part-machining-%20%20%20by-automating-multi-spindle)[by-automating-multi-spindle](https://www.espritcam.com/article/esprit-cam-improves-productivity-for-long-part-machining-%20%20%20by-automating-multi-spindle)

[5]<https://cnc.com.hr/alati-za-glodanje/>

[6]<https://cnc.com.hr/koordinatni-sustav/>

[7]<https://cnc.com.hr/cnc-programer-opis-posla/>

[8]<https://automatizacijairobotika.wordpress.com/2011/10/25/cadcam-sistemi/>

[9]

[https://www.google.com/search?sxsrf=ALiCzsbNxBHSvIlysIuuq004KB9lvOpqmw:1656752391514&so](https://www.google.com/search?sxsrf=ALiCzsbNxBHSvIlysIuuq004KB9lvOpqmw:1656752391514&source=univ&tbm=isch&q=CNC+GLODALICA+Mikron+VCE+1000) [urce=univ&tbm=isch&q=CNC+GLODALICA+Mikron+VCE+1000](https://www.google.com/search?sxsrf=ALiCzsbNxBHSvIlysIuuq004KB9lvOpqmw:1656752391514&source=univ&tbm=isch&q=CNC+GLODALICA+Mikron+VCE+1000)

## **PRILOG**

**Prikaz NC-koda**

0 BEGIN PGM 1 MM

- 1 BLK FORM 0.1 Z X0 Y0 Z0
- 2 BLK FORM 0.2 X0 Y0 Z0

 $3 :$ 

;MIKRON 3X 29.08.2013.

\* - ZABUSIVAC D12

 $4$  ;====== ZABUSIVAC D12 =====

5 TOOL CALL 1 Z S1194 F119 DL+0.0 DR+0.0

6 M3 M8

7 CYCL DEF 200 BOHREN ~

Q200=2.00 ;SICHERHEITS-ABST. ~

Q201=-1.50 ;TIEFE  $\sim$ 

Q206=AUTO ;VORSCHUB TIEFENZ. ~

O202=1.50 ;ZUSTELLTIEFE  $\sim$ 

Q210=0 ;VERWEILZEIT OBEN ~

Q203=0 ;KOOR.OBERFLAECHE ~

Q204=50 ;2. SICHERHEITS-ABST.

8 L X20.000 Y22.000 FMAX M99

9 L X-20.000 Y22.000 FMAX M99

\* - SVRDLO D6.5

 $10$  ;====== SVRDLO D6.5 =====

11 TOOL CALL 9 Z S1469 F147 DL+0.0 DR+0.0

12 M3 M8

13 CYCL DEF 205 UNIVERSAL-TIEFBOHREN ~

Q200=2.00 ;SICHERHEITS-ABST. ~

Q201=-57.00 ;TIEFE  $\sim$ 

Q206=147 ;VORSCHUB TIEFENZ. ~

Q202=5.00 ;ZUSTELLTIEFE ~

Q203=0 ;KOOR.OBERFLAECHE ~

Q204=50.00 ;2. SICHERHEITS-ABST. ~

Q212=0 ;ABNAHMEBETRAG ~

 Q205=5.00 ;MIN. ZUSTELL-TIEFE ~ Q258=1 ;VORHALTEABSTAND OBEN ~ Q259=1 ;VORHALTEABST. UNTEN ~ Q257=5.00 ;BOHRTIEFE SPANBRUCH ~ Q256=0 ;RZ BEI SPANBRUCH ~ Q211=0 ;VERWEILZEIT UNTEN 14 L X20.000 Y22.000 FMAX M99 15 L X-20.000 Y22.000 FMAX M99 \* - GLODALO D8  $16$  ;====== GLODALO D8 ===== 17 TOOL CALL 6 Z S6500 F2000 DL+0.0 DR+0.0 18 M3 M8 19 L X38.390 Y-30.080 FMAX 20 L Z1.204 FMAX 21 L X38.385 Y-30.078 Z-.796 22 L X33.894 Y-28.398 23 L X33.759 Y-28.708 24 L X33.593 Y-29.017 25 L X33.339 Y-29.397 26 L X33.071 Y-29.720 27 L X32.774 Y-30.013 28 L X32.446 Y-30.279 29 L X32.141 Y-30.482 30 L X31.847 Y-30.642 31 L X31.528 Y-30.784 32 L X31.250 Y-30.884 33 L X30.956 Y-30.965 34 L X30.644 Y-31.026 35 L X30.313 Y-31.064 36 L X30.019 Y-31.077 37 L X-30.163 Y-31.073 38 L X-30.493 Y-31.046 39 L X-30.787 Y-31.001 40 L X-31.063 Y-30.938

- 41 L X -31.400 Y -30.835
- 42 L X -31.724 Y -30.700
- 43 L X -32.047 Y -30.538
- 44 L X -32.489 Y -30.249
- 45 L X -32.808 Y -29.985
- 46 L X -33.111 Y -29.679
- 47 L X -33.377 Y -29.346
- 48 L X -33.609 Y -28.991
- 49 L X -33.767 Y -28.690
- 50 L X -33.891 Y -28.415
- 51 L X -37.170 Y -29.900 Z -.791
- 52 L Z1.204
- 53 L Z50.000 FMAX
- 54 L X38.302 Y -31.302 FMAX
- 55 L Z.204 FMAX
- 56 L X38.298 Y -31.300 Z -1.796
- 57 L X33.894 Y -29.403
- 58 L X33.715 Y -29.798
- 59 L X33.549 Y -30.086
- 60 L X33.366 Y -30.361
- 61 L X33.100 Y -30.692
- 62 L X32.789 Y -31.002
- 63 L X32.482 Y -31.254
- 64 L X32.168 Y -31.464
- 65 L X31.838 Y -31.646
- 66 L X31.562 Y -31.771
- 67 L X31.250 Y -31.883
- 68 L X30.938 Y -31.969
- 69 L X30.647 Y -32.026
- 70 L X30.350 Y -32.061
- 71 L X29.983 Y -32.078
- 72 L X -30.163 Y -32.074
- 73 L X -30.493 Y -32.047
- 74 L X -30.787 Y -32.002

75 L X -31.173 Y -31.908

- 76 L X -31.558 Y -31.775
- 77 L X -31.907 Y -31.612
- 78 L X -32.246 Y -31.418
- 79 L X -32.557 Y -31.195
- 80 L X -32.777 Y -31.011
- 81 L X -33.050 Y -30.744
- 82 L X -33.316 Y -30.430
- 83 L X -33.521 Y -30.132
- 84 L X -33.667 Y -29.884
- 85 L X -33.823 Y -29.570
- 86 L X -33.891 Y -29.414
- 87 L X -37.191 Y -30.851 Z -1.791
- 88 L Z.204
- 89 L Z50.000 FMAX
- 90 L X38.335 Y -32.223 FMAX
- 91 L Z -.796 FMAX
- 92 L X38.330 Y -32.221 Z -2.796
- 93 L X33.863 Y -30.478
- 94 L X33.671 Y -30.878
- 95 L X33.469 Y -31.213
- 96 L X33.258 Y -31.499
- 97 L X33.040 Y -31.753
- 98 L X32.756 Y -32.031
- 99 L X32.405 Y -32.310
- 100 L X32.132 Y -32.486
- 101 L X31.856 Y -32.638
- 102 L X31.562 Y -32.772
- 103 L X31.199 Y -32.902
- 104 L X30.864 Y -32.985
- 105 L X30.451 Y -33.055
- 106 L X30.056 Y -33.077
- 107 L X -30.181 Y -33.073
- 108 L X -30.456 Y -33.052

109 L X -30.787 Y -33.001

110 L X -31.070 Y -32.936

111 L X -31.338 Y -32.854

112 L X -31.632 Y -32.741

113 L X -31.968 Y -32.581

114 L X -32.220 Y -32.432

115 L X -32.486 Y -32.249

116 L X -32.791 Y -32.000

117 L X -33.087 Y -31.703

118 L X -33.351 Y -31.380

119 L X -33.588 Y -31.029

120 L X -33.765 Y -30.692

121 L X -33.837 Y -30.545

122 L X -35.181 Y -31.206 Z -2.797

123 L X -30.753 Y -35.317 Z -3.796

124 L X -30.344 Y -33.880

125 L X -30.723 Y -33.740

126 L X -31.026 Y -33.600

127 L X -31.329 Y -33.430

128 L X -31.650 Y -33.216

129 L X -31.936 Y -32.984

130 L X -32.286 Y -32.654

131 L X -33.069 Y -31.864

132 L X -33.319 Y -31.574

133 L X -33.513 Y -31.298

134 L X -33.664 Y -31.050

135 L X -33.777 Y -30.839

136 L X -35.095 Y -31.551 Z -3.797

137 L X -31.363 Y -35.181 Z -4.796

138 L X -30.734 Y -33.824

139 L X -31.044 Y -33.665

140 L X -31.366 Y -33.470

141 L X -31.636 Y -33.268

142 L X -31.913 Y -33.023

143 L X -33.063 Y -31.870 144 L X -33.319 Y -31.574 145 L X -33.513 Y -31.298 146 L X -33.664 Y -31.050 147 L X -33.777 Y -30.839 148 L X -36.949 Y -32.541 Z -4.791 149 L Z -2.796 150 L Z50.000 FMAX 151 L X38.217 Y -32.667 FMAX 152 L Z -1.796 FMAX 153 L X38.212 Y -32.665 Z -3.796 154 L X33.822 Y -30.738 155 L X33.674 Y -31.035 156 L X33.476 Y -31.353 157 L X33.324 Y -31.563 158 L X33.082 Y -31.852 159 L X32.031 Y -32.902 160 L X31.661 Y -33.208 161 L X31.239 Y -33.487 162 L X30.938 Y -33.644 163 L X30.616 Y -33.785 164 L X30.460 Y -33.843 165 L X30.983 Y -35.247 Z -3.797 166 L X35.190 Y -31.338 Z -4.796 167 L X33.822 Y -30.738 168 L X33.674 Y -31.035 169 L X33.476 Y -31.353 170 L X33.324 Y -31.563 171 L X33.082 Y -31.852 172 L X31.868 Y -33.065 173 L X31.609 Y -33.289 174 L X31.287 Y -33.520 175 L X30.942 Y -33.721 176 L X30.754 Y -33.816

177 L X32.395 Y-37.021 Z-4.791

178 L Z-2.796

179 L Z50.000 FMAX

\* - GLODALO D8XR2

- $180$  ;====== GLODALO D8XR2 ======
- 181 TOOL CALL 16 Z S7000 F2000 DL+0.0 DR+0.0

182 M3 M8

- 183 L X35.000 Y-29.414 FMAX
- 184 L Z6.414 FMAX
- 185 L X34.995 Z3.290
- 186 L X34.976 Z3.002
- 187 L X34.928 Z2.675
- 188 L X34.854 Z2.353
- 189 L X34.753 Z2.038
- 190 L X34.627 Z1.733
- 191 L X34.476 Z1.439
- 192 L X34.301 Z1.159
- 193 L X34.103 Z.894
- 194 L X33.884 Z.647

195 L X33.646 Z.418

- 196 L X33.390 Z.210
- 197 L X33.117 Z.023
- 198 L X32.830 Z-.140
- 199 L X32.530 Z-.279
- 200 L X32.220 Z-.393
- 201 L X31.901 Z-.480
- 202 L X31.576 Z-.541
- 203 L X31.248 Z-.576
- 204 L X31.000 Z-.586
- 205 L X-31.000
- 206 L X-31.279 Y-29.435 Z-.577
- 207 L X-31.506 Y-29.477 Z-.560
- 208 L X-31.719 Y-29.540 Z-.534
- 209 L X-31.923 Y-29.625 Z-.498

210 L X -32.116 Y -29.731 Z -.455 211 L X -32.294 Y -29.856 Z -.403 212 L X -32.429 Y -29.972 Z -.350 213 L X -32.432 Y -29.987 Z -.320 214 L X -32.408 Y -29.982 Z -.301 215 L X -32.349 Y -29.946 Z -.328 216 L X -32.161 Y -29.834 Z -.440 217 L X -31.975 Y -29.746 Z -.528 218 L X-31.775 Y-29.674 Z-.600 219 L X-31.566 Y-29.618 Z-.656 220 L X-31.349 Y-29.579 Z-.695 221 L X -31.127 Y -29.558 Z -.716 222 L X -30.966 Y -29.551 Z -.723 223 L X30.966 224 L X31.245 Y -29.567 Z -.707 225 L X31.471 Y-29.599 Z-.675 226 L X31.685 Y-29.648 Z-.626 227 L X31.889 Y -29.713 Z -.561 228 L X32.081 Y -29.794 Z -.480 229 L X32.260 Y -29.889 Z -.385 230 L X32.411 Y -29.992 Z -.290 231 L X32.454 Y -30.045 Z -.275 232 L X32.468 Y -30.090 Z -.290 233 L X32.461 Y -30.119 Z -.318 234 L X32.436 Y -30.136 Z -.360 235 L X32.380 Y -30.123 Z -.419 236 L X32.167 Y -29.992 Z -.558 237 L X31.946 Y-29.887 Z-.663 238 L X31.741 Y -29.812 Z -.738 239 L X31.531 Y -29.756 Z -.794 240 L X31.314 Y -29.717 Z -.833 241 L X31.092 Y -29.696 Z -.854 242 L X30.931 Y-29.689 Z-.861 243 L X -30.931

244 L X -31.210 Y -29.705 Z -.845 245 L X -31.437 Y -29.737 Z -.813 246 L X -31.650 Y -29.786 Z -.764 247 L X-31.854 Y-29.851 Z-.699 248 L X -32.047 Y -29.932 Z -.618 249 L X -32.225 Y -30.027 Z -.523 250 L X -32.376 Y -30.130 Z -.428 251 L X -32.420 Y -30.183 Z -.413 252 L X -32.433 Y -30.228 Z -.428 253 L X -32.427 Y -30.257 Z -.456 254 L X -32.401 Y -30.274 Z -.498 255 L X -32.345 Y -30.261 Z -.557 256 L X -32.132 Y -30.130 Z - .696 257 L X -31.912 Y -30.025 Z -.801 258 L X-31.706 Y-29.950 Z-.876 259 L X-31.497 Y-29.894 Z-.932 260 L X -31.280 Y -29.855 Z -.971 261 L X -31.058 Y -29.834 Z -.992 262 L X -30.897 Y -29.827 Z -.999 263 L X30.897 264 L X31.176 Y -29.843 Z -.983 265 L X31.402 Y-29.875 Z-.951 266 L X31.616 Y -29.924 Z -.902 267 L X31.820 Y-29.989 Z-.837 268 L X32.012 Y -30.070 Z -.756 269 L X32.191 Y-30.165 Z-.661 270 L X32.342 Y -30.268 Z -.566 271 L X32.385 Y -30.321 Z -.551 272 L X32.399 Y -30.366 Z -.566 273 L X32.392 Y -30.395 Z -.594 274 L X32.367 Y -30.412 Z -.636 275 L X32.311 Y-30.399 Z-.695 276 L X32.098 Y -30.268 Z -.834 277 L X31.877 Y-30.163 Z-.939

278 L X31.672 Y -30.088 Z -1.014 279 L X31.462 Y -30.032 Z -1.070 280 L X31.245 Y -29.993 Z -1.109 281 L X31.023 Y -29.972 Z -1.130 282 L X30.862 Y -29.965 Z -1.137 283 L X -30.862 284 L X -31.141 Y -29.981 Z -1.121 285 L X -31.368 Y -30.013 Z -1.089 286 L X -31.581 Y -30.062 Z -1.040 287 L X -31.785 Y -30.127 Z -.975 288 L X -31.978 Y -30.208 Z -.894 289 L X -32.156 Y -30.303 Z -.799 290 L X -32.307 Y -30.406 Z -.704 291 L X -32.351 Y -30.459 Z -.689 292 L X -32.364 Y -30.504 Z -.704 293 L X -32.358 Y -30.533 Z -.732 294 L X -32.332 Y -30.550 Z -.774 295 L X -32.276 Y -30.537 Z -.833 296 L X -32.063 Y -30.406 Z -.972 297 L X -31.843 Y -30.301 Z -1.077 298 L X -31.637 Y -30.226 Z -1.152 299 L X -31.428 Y -30.170 Z -1.208 300 L X -31.211 Y -30.131 Z -1.247 301 L X -30.989 Y -30.110 Z -1.268 302 L X -30.828 Y -30.103 Z -1.275 303 L X30.828 304 L X31.107 Y -30.119 Z -1.259 305 L X31.333 Y -30.151 Z -1.227 306 L X31.547 Y -30.200 Z -1.178 307 L X31.751 Y -30.265 Z -1.113 308 L X31.943 Y -30.346 Z -1.032 309 L X32.122 Y -30.441 Z -.937 310 L X32.273 Y -30.544 Z -.842 311 L X32.316 Y -30.597 Z -.827

312 L X32.330 Y -30.642 Z -.842 313 L X32.323 Y-30.671 Z-.870 314 L X32.298 Y -30.688 Z -.912 315 L X32.242 Y -30.675 Z -.971 316 L X32.029 Y -30.544 Z -1.110 317 L X31.808 Y -30.439 Z -1.215 318 L X31.603 Y -30.364 Z -1.290 319 L X31.393 Y -30.308 Z -1.346 320 L X31.176 Y -30.269 Z -1.385 321 L X30.954 Y -30.248 Z -1.406 322 L X30.793 Y -30.241 Z -1.413 323 L X -30.793 324 L X -31.072 Y -30.257 Z -1.397 325 L X -31.299 Y -30.289 Z -1.365 326 L X -31.512 Y -30.338 Z -1.316 327 L X -31.716 Y -30.403 Z -1.251 328 L X -31.909 Y -30.484 Z -1.170 329 L X -32.087 Y -30.579 Z -1.075 330 L X -32.238 Y -30.682 Z -.980 331 L X -32.282 Y -30.735 Z -.965 332 L X -32.295 Y -30.780 Z -.980 333 L X - 32.289 Y -30.809 Z -1.008 334 L X -32.263 Y -30.826 Z -1.050 335 L X -32.207 Y -30.813 Z -1.109 336 L X -31.994 Y -30.682 Z -1.248 337 L X -31.774 Y -30.577 Z -1.353 338 L X -31.568 Y -30.502 Z -1.428 339 L X -31.359 Y -30.446 Z -1.484 340 L X -31.142 Y -30.407 Z -1.523 341 L X -30.920 Y -30.386 Z -1.544 342 L X -30.759 Y -30.379 Z -1.551 343 L X30.759 344 L X31.038 Y -30.395 Z -1.535 345 L X31.264 Y -30.427 Z -1.503

346 L X31.478 Y -30.476 Z -1.454 347 L X31.682 Y -30.541 Z -1.389 348 L X31.874 Y -30.622 Z -1.308 349 L X32.053 Y -30.717 Z -1.21 3 350 L X32.204 Y -30.820 Z -1.118 351 L X32.247 Y -30.873 Z -1.103 352 L X32.261 Y -30.918 Z -1.118 353 L X32.254 Y -30.947 Z -1.146 354 L X32.229 Y -30.964 Z -1.188 355 L X32.173 Y -30.951 Z -1.247 356 L X31.960 Y -30.820 Z -1.386 357 L X31.739 Y -30.715 Z -1.491 358 L X31.534 Y -30.640 Z -1.566 359 L X31.324 Y -30.584 Z -1.622 360 L X31.107 Y -30.545 Z -1.661 361 L X30.885 Y -30.524 Z -1.682 362 L X30.724 Y -30.517 Z -1.689 363 L X -30.724 364 L X -31.003 Y -30.533 Z -1.673 365 L X -31.230 Y -30.565 Z -1.641 366 L X -31.443 Y -30.614 Z -1.592 367 L X -31.647 Y -30.679 Z -1.527 368 L X -31.840 Y -30.760 Z -1.446 369 L X -32.018 Y -30.855 Z -1.351 370 L X -32.169 Y -30.958 Z -1.256 371 L X -32.213 Y -31.011 Z -1.241 372 L X -32.226 Y -31.056 Z -1.256 373 L X -32.220 Y -31.085 Z -1.284 374 L X -32.194 Y -31.102 Z -1.326 375 L X -32.138 Y -31.089 Z -1.385 376 L X -31.925 Y -30.958 Z -1.524 377 L X -31.705 Y -30.853 Z -1.629 378 L X -31.499 Y -30.778 Z -1.704 379 L X -31.290 Y -30.722 Z -1.760

380 L X -31.073 Y -30.683 Z -1.799 381 L X -30.851 Y -30.662 Z -1.820 382 L X -30.690 Y -30.655 Z -1.827 383 L X30.690 384 L X30.969 Y -30.671 Z -1.811 385 L X31.195 Y -30.703 Z -1.779 386 L X31.409 Y -30.752 Z -1.730 387 L X31.613 Y -30.817 Z -1.665 388 L X31.805 Y -30.898 Z -1.584 389 L X31.984 Y -30.993 Z -1.489 390 L X32.135 Y -31.096 Z -1.394 391 L X32.178 Y - 31.149 Z -1.379 392 L X32.192 Y -31.194 Z -1.394 393 L X32.185 Y -31.223 Z -1.422 394 L X32.160 Y -31.240 Z -1.464 395 L X32.104 Y -31.227 Z -1.523 396 L X31.891 Y -31.096 Z -1.662 397 L X31.670 Y -30.991 Z -1.767 398 L X31.465 Y -30.916 Z -1.842 399 L X31.255 Y -30.860 Z -1.898 400 L X31.038 Y -30.821 Z -1.937 401 L X30.816 Y -30.800 Z -1.958 402 L X30.655 Y -30.793 Z -1.965 403 L X -30.655 404 L X -30.934 Y -30.809 Z -1.949 405 L X -31.161 Y -30.841 Z -1.917 406 L X -31.374 Y -30.890 Z -1.868 407 L X -31.578 Y -30.955 Z -1.803 408 L X -31.771 Y -31.036 Z -1.722 409 L X -31.949 Y -31.131 Z -1.627 410 L X -32.100 Y -31.234 Z -1.532 411 L X -32.144 Y -31.287 Z -1.517 412 L X -32.157 Y -31.332 Z -1.532 413 L X -32.151 Y -31.361 Z -1.560

414 L X -32.125 Y -31.378 Z -1.602 415 L X -32.069 Y -31.365 Z -1.661 416 L X -31.856 Y -31.234 Z -1.800 417 L X -31.636 Y -31.129 Z -1.905 418 L X -31.430 Y -31.054 Z -1.980 419 L X -31.221 Y -30.998 Z -2.036 420 L X -31.004 Y -30.959 Z -2.075 421 L X -30.782 Y -30.938 Z -2.096 422 L X -30.621 Y -30.931 Z -2.103 423 L X30.621 424 L X30.900 Y -30.947 Z -2.087 425 L X31.126 Y -30.979 Z -2.055 426 L X31.340 Y -31.028 Z -2.006 427 L X31.544 Y -31.093 Z -1.941 428 L X31.736 Y -31.174 Z -1.860 429 L X31.915 Y -31.269 Z -1.765 430 L X32.066 Y -31.372 Z -1.670 431 L X32.109 Y -31.425 Z -1.655 432 L X32.123 Y -31.470 Z -1.670 433 L X32.116 Y -31.499 Z -1.698 434 L X32.091 Y -31.516 Z -1.740 435 L X32.035 Y -31.503 Z -1.799 436 L X31.822 Y -31.372 Z -1.938 437 L X31.601 Y -31.267 Z -2.043 438 L X31.396 Y -31.192 Z -2.118 439 L X31.186 Y -31.136 Z -2.174 440 L X30.969 Y -31.097 Z -2.213 441 L X30.747 Y -31.076 Z -2.234 442 L X30.586 Y -31.069 Z -2.241 443 L X -30.586 444 L X -30.865 Y -31.085 Z -2.225 445 L X -31.092 Y -31.117 Z -2.193 446 L X -31.305 Y -31.166 Z -2.144 447 L X -31.509 Y -31.231 Z -2.079

448 L X -31.702 Y -31.312 Z -1.998 449 L X -31.880 Y -31.407 Z -1.903 450 L X -32.031 Y -31.510 Z -1.808 451 L X -32.075 Y -31.563 Z -1.793 452 L X -32.088 Y -31.608 Z -1.808 453 L X -32.082 Y -31.637 Z -1.836 454 L X -32.056 Y -31.654 Z -1.878 455 L X -32.000 Y -31.641 Z -1.937 456 L X -31.787 Y -31.510 Z -2.076 457 L X -31.567 Y -31.405 Z -2.181 458 L X -31.361 Y -31.330 Z -2.256 459 L X -31.152 Y -31.274 Z -2.312 460 L X -30.935 Y -31.235 Z -2.351 461 L X -30.713 Y -31.214 Z -2.372 462 L X -30.552 Y -31.207 Z -2.379 463 L X30.552 464 L X30.831 Y -31.223 Z -2.363 465 L X31.057 Y -31.255 Z -2.331 466 L X31.271 Y -31.304 Z -2.282 467 L X31.475 Y -31.369 Z -2.217 468 L X31.667 Y -31.450 Z -2.136 469 L X31.846 Y -31.546 Z -2.041 470 L X31.997 Y -31.648 Z -1.946 471 L X32.040 Y -31.701 Z -1.931 472 L X32.054 Y -31.746 Z -1.946 473 L X32.047 Y -31.775 Z -1.974 474 L X32.022 Y -31.792 Z -2.016 475 L X31.966 Y -31.779 Z -2.075 476 L X31.753 Y -31.648 Z -2.214 477 L X31.532 Y -31.543 Z -2.319 478 L X31.327 Y -31.468 Z -2.394 479 L X31.117 Y -31.412 Z -2.450 480 L X30.900 Y -31.373 Z -2.489 481 L X30.678 Y -31.352 Z -2.510

482 L X30.517 Y -31.345 Z -2.517 483 L X -30.517

484 L X -30.796 Y -31.361 Z -2.501 485 L X -31.023 Y -31.393 Z -2.469 486 L X -31.236 Y -31.442 Z -2.420 487 L X -31.440 Y -31.507 Z -2.355 488 L X -31.633 Y -31.588 Z -2.274 489 L X -31.811 Y -31.684 Z -2.179 490 L X -31.962 Y -31.786 Z -2.084 491 L X -32.006 Y -31.839 Z -2.069 492 L X -32.019 Y -31.884 Z -2.084 493 L X -32.013 Y -31.913 Z -2.112 494 L X -31.987 Y -31.930 Z -2.154 495 L X -31.931 Y -31.917 Z -2.213 496 L X -31.718 Y -31.786 Z -2.352 497 L X -31.498 Y -31.681 Z -2.457 498 L X -31.292 Y -31.606 Z -2.532 499 L X -31.083 Y -31.550 Z -2.588 500 L X -30.866 Y -31.511 Z -2.627 501 L X -30.644 Y -31.490 Z -2.648 502 L X -30.483 Y -31.483 Z -2.655 503 L X30.483 504 L X30.762 Y -31.499 Z -2.639 505 L X30.988 Y -31.531 Z -2.607 506 L X31.202 Y -31.580 Z -2.558 507 L X31.406 Y -31.645 Z -2.493 508 L X31.598 Y -31.726 Z -2.412 509 L X31.777 Y -31.822 Z -2.317 510 L X31.928 Y -31.924 Z -2.222 511 L X31.971 Y -31.977 Z -2.207 512 L X31.985 Y -32.022 Z -2.222 513 L X31.978 Y -32.051 Z -2.250 514 L X31.953 Y -32.068 Z -2.292 515 L X31.897 Y -32.055 Z -2.351

516 L X31.684 Y -31.924 Z -2.490 517 L X31.463 Y -31.819 Z -2.595 518 L X31.258 Y -31.744 Z -2.670 519 L X31.048 Y -31.688 Z -2.726 520 L X30.831 Y -31.649 Z -2.765 521 L X30.609 Y -31.628 Z -2.786 522 L X30.448 Y -31.621 Z -2.793 523 L X -30.448 524 L X -30.727 Y -31.637 Z -2.777 525 L X -30.954 Y -31.669 Z -2.745 526 L X -31.167 Y -31.718 Z -2.696 527 L X -31.371 Y -31.783 Z -2.631 528 L X -31.564 Y -31.864 Z -2.550 529 L X -31.742 Y -31.960 Z -2.455 530 L X-31.893 Y-32.062 Z-2.360 531 L X -31.937 Y -32.115 Z -2.345 532 L X -31.950 Y -32.160 Z -2.360 533 L X -31.944 Y -32.189 Z -2.388 534 L X -31.918 Y -32.206 Z -2.430 535 L X -31.862 Y -32.193 Z -2.489 536 L X-31.649 Y-32.062 Z-2.628 537 L X -31.429 Y -31.957 Z -2.733 538 L X -31.223 Y -31.882 Z -2.808 539 L X -31.014 Y -31.826 Z -2.864 540 L X -30.797 Y -31.787 Z -2.903 541 L X -30.575 Y -31.766 Z -2.924 542 L X -30.414 Y -31.759 Z -2.931 543 L X30.414 544 L X30.693 Y -31.775 Z -2.915 545 L X30.919 Y -31.807 Z -2.883 546 L X31.133 Y -31.856 Z -2.834 547 L X31.337 Y -31.921 Z -2.769 548 L X31.529 Y -32.002 Z -2.688 549 L X31.708 Y -32.098 Z -2.59 3

550 L X31.859 Y -32.200 Z -2.498 551 L X31.902 Y -32.253 Z -2.483 552 L X31.916 Y -32.298 Z -2.498 553 L X31.909 Y -32.327 Z -2.526 554 L X31.884 Y -32.344 Z -2.568 555 L X31.828 Y -32.331 Z -2.627 556 L X31.615 Y -32.200 Z -2.766 557 L X31.394 Y -32.095 Z -2.871 558 L X31.189 Y -32.020 Z -2.946 559 L X30.979 Y -31.964 Z -3.002 560 L X30.762 Y -31.925 Z -3.041 561 L X30.540 Y -31.904 Z -3.062 562 L X30.379 Y -31.897 Z -3.069 563 L X -30.379 564 L X -30.658 Y -31.913 Z -3.053 565 L X -30.885 Y -31.945 Z -3.021 566 L X -31.098 Y -31.994 Z -2.972 567 L X -31.302 Y -32.059 Z -2.907 568 L X -31.495 Y -32.140 Z -2.826 569 L X -31.673 Y -32.236 Z -2.731 570 L X -31.824 Y -32.338 Z -2.636 571 L X -31.868 Y -32.391 Z -2.621 572 L X -31.881 Y -32.436 Z -2.636 573 L X -31.875 Y -32.465 Z -2.664 574 L X-31.849 Y-32.482 Z-2.706 575 L X -31.793 Y -32.469 Z -2.765 576 L X -31.580 Y -32.338 Z -2.904 577 L X -31.360 Y -32.233 Z -3.009 578 L X -31.154 Y -32.158 Z -3.084 579 L X -30.945 Y -32.102 Z -3.140 580 L X -30.728 Y -32.063 Z -3.179 581 L X -30.506 Y -32.042 Z -3.200 582 L X -30.345 Y -32.035 Z -3.207 583 L X30.345

584 L X30.624 Y -32.051 Z -3.191 585 L X30.850 Y -32.083 Z -3.159 586 L X31.064 Y -32.132 Z -3.110 587 L X31.268 Y -32.197 Z -3.045 588 L X31.460 Y -32.278 Z -2.964 589 L X31.639 Y -32.374 Z -2.869 590 L X31.790 Y -32.476 Z -2.774 591 L X31.833 Y - 32.529 Z -2.759 592 L X31.847 Y -32.574 Z -2.774 593 L X31.840 Y -32.603 Z -2.802 594 L X31.815 Y -32.620 Z -2.844 595 L X31.759 Y -32.607 Z -2.903 596 L X31.546 Y -32.476 Z -3.042 597 L X31.325 Y -32.371 Z -3.147 598 L X31.120 Y -32.296 Z -3.222 599 L X30.910 Y-32.240 Z-3.278 600 L X30.693 Y -32.201 Z -3.317 601 L X30.471 Y -32.180 Z -3.338 602 L X30.310 Y -32.173 Z -3.345 603 L X -30.310 604 L X -30.589 Y -32.189 Z -3.329 605 L X -30.816 Y -32.221 Z -3.297 606 L X -31.029 Y -32.270 Z -3.248 607 L X -31.233 Y -32.335 Z -3.183 608 L X -31.426 Y -32.416 Z -3.102 609 L X -31.604 Y -32.512 Z -3.007 610 L X -31.755 Y -32.614 Z -2.912 611 L X -31.799 Y -32.667 Z -2.897 612 L X -31.812 Y -32.712 Z -2.912 613 L X -31.806 Y -32.741 Z -2.940 614 L X -31.780 Y -32.758 Z -2.982 615 L X -31.724 Y -32.745 Z -3.041 616 L X -31.511 Y -32.614 Z -3.180 617 L X -31.291 Y -32.509 Z -3.285

618 L X -31.085 Y -32.434 Z -3.360 619 L X -30.876 Y -32.378 Z -3.416 620 L X -30.659 Y -32.339 Z -3.455 621 L X -30.437 Y -32.318 Z -3.476 622 L X -30.276 Y -32.311 Z -3.483 623 L X30.276 624 L X30.555 Y -32.327 Z -3.467 625 L X30.781 Y -32.359 Z -3.435 626 L X30.995 Y -32.408 Z -3.386 627 L X31.199 Y -32.473 Z -3.321 628 L X31.391 Y -32.554 Z -3.240 629 L X31.570 Y -32.650 Z -3.145 630 L X31.721 Y -32.752 Z -3.050 631 L X31.764 Y -32.805 Z -3.035 632 L X31.778 Y -32.850 Z -3.050 633 L X31.771 Y -32.879 Z -3.078 634 L X31.746 Y -32.896 Z -3.120 635 L X31.690 Y -32.883 Z -3.179 636 L X31.477 Y -32.752 Z -3.318 637 L X31.256 Y -32.647 Z -3.423 638 L X31.051 Y -32.572 Z -3.498 639 L X30.841 Y -32.516 Z -3.554 640 L X30.624 Y -32.477 Z -3.593 641 L X30.402 Y -32.456 Z -3.614 642 L X30.241 Y -32.449 Z -3.621 643 L X -30.241 644 L X -30.520 Y -32.465 Z -3.605 645 L X -30.747 Y -32.497 Z -3.573 646 L X -30.960 Y -32.546 Z -3.524 647 L X -31.164 Y -32.611 Z -3.459 648 L X -31.357 Y -32.692 Z -3.378 649 L X -31.535 Y -32.788 Z -3.283 650 L X -31.686 Y -32.890 Z -3.188 651 L X -31.730 Y -32.943 Z -3.173

652 L X -31.743 Y -32.988 Z -3.188 653 L X -31.737 Y -33.017 Z -3.216 654 L X -31.711 Y -33.034 Z -3.258 655 L X -31.655 Y -33.021 Z -3.317 656 L X -31.442 Y -32.890 Z -3.456 657 L X -31.222 Y -32.785 Z -3.561 658 L X -31.016 Y -32.710 Z -3.636 659 L X -30.807 Y -32.654 Z -3.692 660 L X -30.590 Y -32.615 Z -3.731 661 L X -30.368 Y -32.594 Z -3.752 662 L X -30.207 Y -32.587 Z -3.759 663 L X30.207 664 L X30.486 Y -32.603 Z -3.743 665 L X30.712 Y -32.635 Z -3.711 666 L X30.926 Y -32.684 Z -3.662 667 L X31.130 Y -32.749 Z -3.597 668 L X31.322 Y -32.830 Z -3.516 669 L X31.501 Y -32.926 Z -3.421 670 L X31.652 Y -33.028 Z -3.326 671 L X31.695 Y -33.081 Z -3.311 672 L X31.709 Y -33.126 Z -3.326 673 L X31.702 Y -33.155 Z -3.354 674 L X31.677 Y -33.172 Z -3.396 675 L X31.621 Y -33.159 Z -3.455 676 L X31.408 Y -33.028 Z -3.594 677 L X31.187 Y -32.923 Z -3.699 678 L X30.982 Y -32.848 Z -3.774 679 L X30.772 Y -32.792 Z -3.830 680 L X30.555 Y -32.753 Z -3.869 681 L X30.333 Y -32.732 Z -3.890 682 L X30.172 Y -32.725 Z -3.897 683 L X -30.172 684 L X -30.451 Y -32.741 Z -3.881 685 L X -30.678 Y -32.773 Z -3.849

686 L X -30.891 Y -32.822 Z -3.800 687 L X -31.095 Y -32.887 Z -3.735 688 L X -31.288 Y -32.968 Z -3.654 689 L X -31.466 Y -33.064 Z -3.559 690 L X -31.617 Y -33.166 Z -3.464 691 L X -31.661 Y -33.219 Z -3.449 692 L X -31.674 Y -33.264 Z -3.464 693 L X -31.668 Y -33.293 Z -3.492 694 L X -31.642 Y -33.310 Z -3.534 695 L X -31.586 Y -33.297 Z -3.593 696 L X -31.373 Y -33.166 Z -3.732 697 L X -31.153 Y -33.061 Z -3.837 698 L X -30.947 Y -32.986 Z -3.912 699 L X -30.738 Y -32.930 Z -3.968 700 L X -30.521 Y -32.891 Z -4.007 701 L X -30.299 Y -32.870 Z -4.028 702 L X -30.138 Y -32.863 Z -4.035 703 L X30.138 704 L X30.417 Y -32.879 Z -4.019 705 L X30.643 Y -32.911 Z -3.987 706 L X30.857 Y -32.960 Z -3.938 707 L X31.061 Y -33.025 Z -3.873 708 L X31.253 Y -33.106 Z -3.792 709 L X31.432 Y -33.202 Z -3.697 710 L X31.583 Y -33.304 Z -3.602 711 L X31.626 Y -33.357 Z -3.587 712 L X31.640 Y -33.402 Z -3.602 713 L X31.633 Y -33.431 Z -3.630 714 L X31.608 Y -33.448 Z -3.672 715 L X31.552 Y -33.435 Z -3.731 716 L X31.339 Y -33.304 Z -3.870 717 L X31.118 Y -33.199 Z -3.975 718 L X30.913 Y -33.124 Z -4.050 719 L X30.703 Y -33.068 Z -4.106

720 L X30.486 Y -33.029 Z -4.145 721 L X30.264 Y -33.008 Z -4.166 722 L X30.103 Y -33.001 Z -4.173 723 L X -30.103 724 L X -30.382 Y -33.017 Z -4.157 725 L X -30.609 Y -33.049 Z -4.125 726 L X -30.822 Y -33.098 Z -4.076 727 L X -31.026 Y -33.163 Z -4.011 728 L X -31.219 Y -33.244 Z -3.930 729 L X -31.397 Y -33.340 Z -3.835 730 L X -31.548 Y -33.442 Z -3.740 731 L X -31.592 Y -33.495 Z -3.725 732 L X -31.605 Y -33.540 Z -3.740 733 L X -31.599 Y -33.569 Z -3.768 734 L X -31.573 Y -33.586 Z -3.810 735 L X -31.517 Y -33.573 Z -3.869 736 L X -31.304 Y -33.442 Z -4.008 737 L X -31.084 Y -33.337 Z -4.113 738 L X -30.878 Y -33.262 Z -4.188 739 L X -30.669 Y -33.206 Z -4.244 740 L X -30.452 Y -33.167 Z -4.283 741 L X -30.230 Y -33.146 Z -4.304 742 L X -30.069 Y -33.139 Z -4.311 743 L X30.069 744 L X30.348 Y -33.155 Z -4.295 745 L X30.574 Y -33.187 Z -4.263 746 L X30.788 Y -33.236 Z -4.214 747 L X30.992 Y -33.301 Z -4.149 748 L X31.184 Y -33.382 Z -4.068 749 L X31.363 Y -33.478 Z -3.97 3 750 L X31.514 Y -33.580 Z -3.878 751 L X31.557 Y -33.633 Z -3.863 752 L X31.571 Y -33.678 Z -3.878 753 L X31.564 Y -33.707 Z -3.906

754 L X31.539 Y -33.724 Z -3.948 755 L X31.483 Y -33.711 Z -4.007 756 L X31.270 Y -33.580 Z -4.146 757 L X31.049 Y -33.475 Z -4.251 758 L X30.844 Y -33.400 Z -4.326 759 L X30.634 Y -33.344 Z -4.382 760 L X30.417 Y -33.305 Z -4.421 761 L X30.195 Y -33.284 Z -4.442 762 L X30.034 Y -33.277 Z -4.449 763 L X -30.034 764 L X -30.313 Y -33.293 Z -4.433 765 L X -30.540 Y -33.325 Z -4.401 766 L X -30.753 Y -33.374 Z -4.352 767 L X -30.957 Y -33.439 Z -4.287 768 L X -31.150 Y -33.520 Z -4.206 769 L X -31.328 Y -33.616 Z -4.111 770 L X -31.486 Y -33.722 Z -4.013 771 L X -31.541 Y -33.772 Z -3.987 772 L X -31.592 Y -33.834 Z -3.979 773 L X -31.629 Y -33.898 Z -3.995 774 L X -31.650 Y -33.955 Z -4.029 775 L X -31.653 Y -34.007 Z -4.081 776 L X -31.637 Y -34.043 Z -4.143 777 L X -31.603 Y -34.058 Z -4.209 778 L X -31.555 Y -34.050 Z -4.267 779 L X -31.493 Y -34.017 Z -4.319 780 L X -31.399 Y -33.942 Z -4.367 781 L X -31.201 Y -33.787 Z -4.431 782 L X -31.009 Y -33.669 Z -4.480 783 L X -30.809 Y -33.575 Z -4.519 784 L X -30.600 Y -33.502 Z -4.550 785 L X -30.383 Y -33.451 Z -4.571 786 L X -30.161 Y -33.423 Z -4.582 787 L X -30.000 Y -33.414 Z -4.586 788 L X30.000 789 L X30.402 Z -4.563 790 L X30.739 Z -4.514 791 L X31.061 Z -4.440 792 L X31.376 Z -4.339 793 L X31.681 Z -4.213 794 L X31.975 Z -4.061 795 L X32.255 Z -3.886 796 L X32.520 Z -3.689 797 L X32.768 Z -3.470 798 L X32.996 Z -3.232 799 L X33.205 Z -2.975 800 L X33.391 Z -2.703 801 L X33.554 Z -2.415 802 L X33.693 Z -2.116 803 L X33.807 Z -1.80 5 804 L X33.895 Z -1.487 805 L X33.956 Z -1.162 806 L X33.990 Z -.834 807 L X34.000 Z -.351 808 L Z2.414 809 L Z50.000 FMAX 810 M30 811 END PGM 1 MM